### **CLARITY PPM ACADEMY 2019**

999

FEB 18, 2019

#### OCT 1, 2020 FEB 21, 2019 MAY  $14$ **OCT**  $0%$  $01$ **NEXT** FINISH DATE % COMPLETE

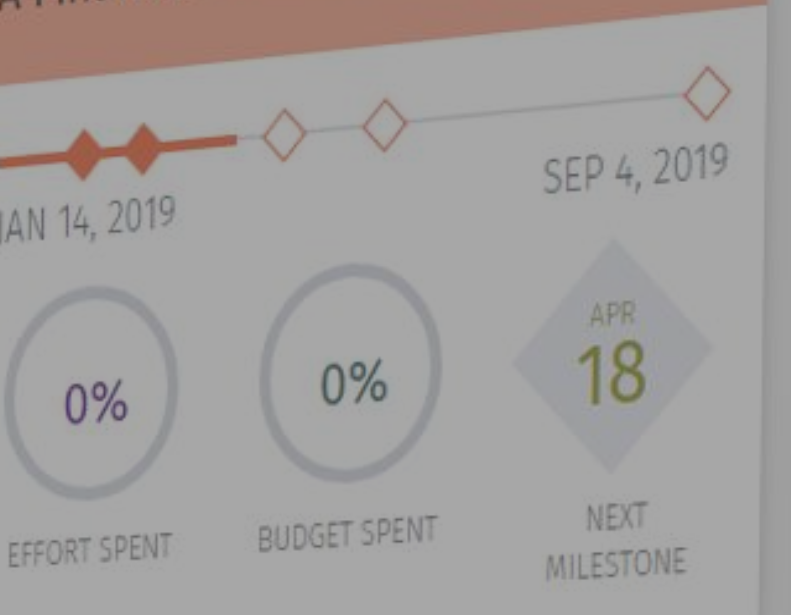

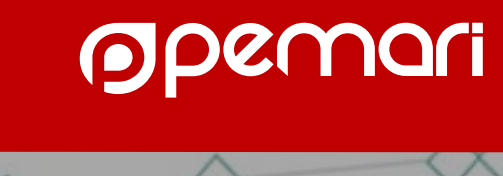

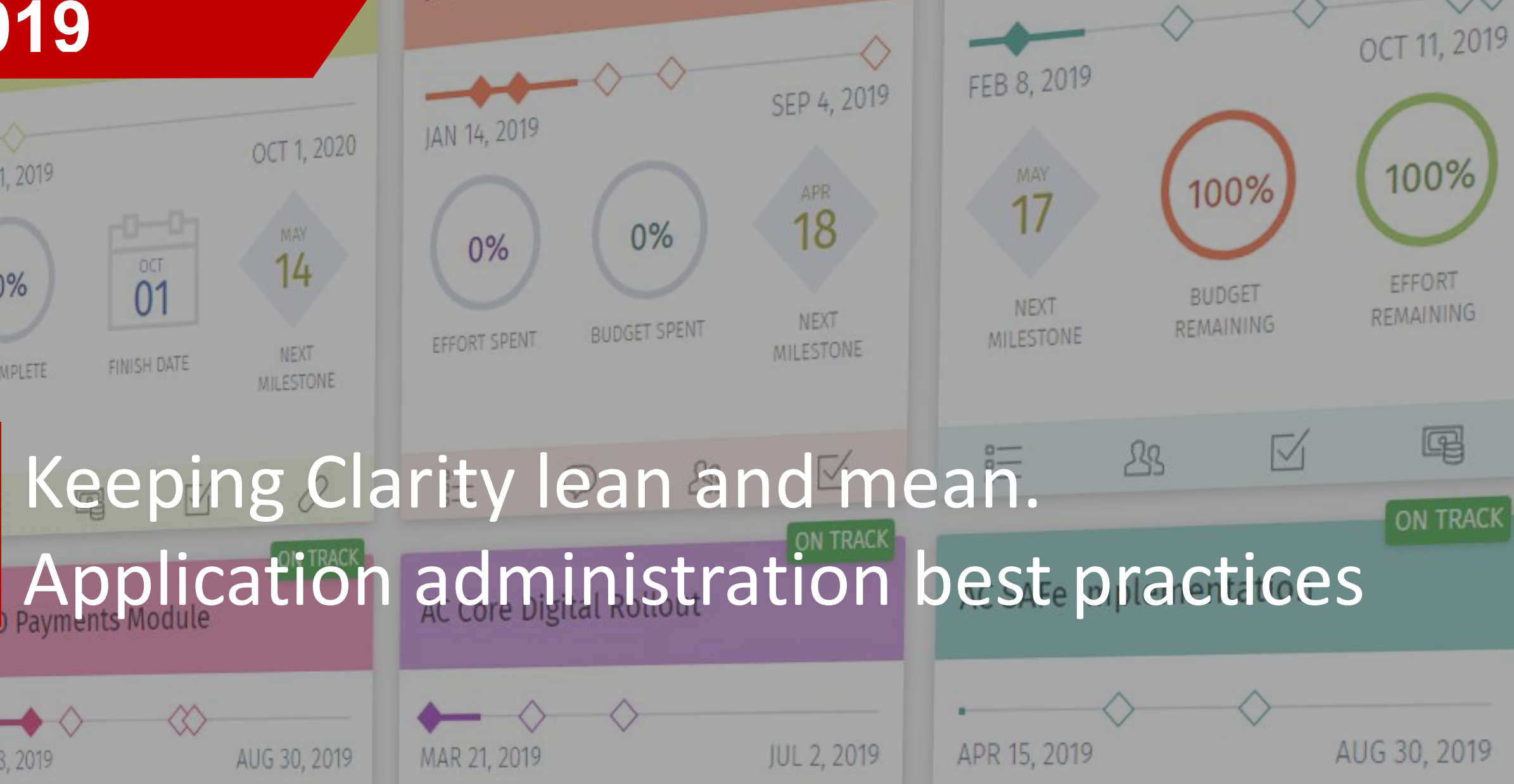

# Introductions

Let us introduce ourselves

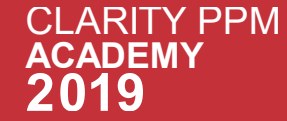

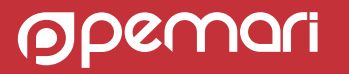

#### **Clarity PPM Consultant**

### **KRITIKA RANA** 2015 - TODAY

#### **About Me**

Clarity PPM Consultant with experience in implementations, support & Integrating PPM with other systems.

Active Community Member & CA Community Champion.

# Introduce Yourself

Help grow the Clarity PPM Community

- Turn to a person near you (preferably someone you don't know)
- Introduce Yourself
- Swap Business Cards

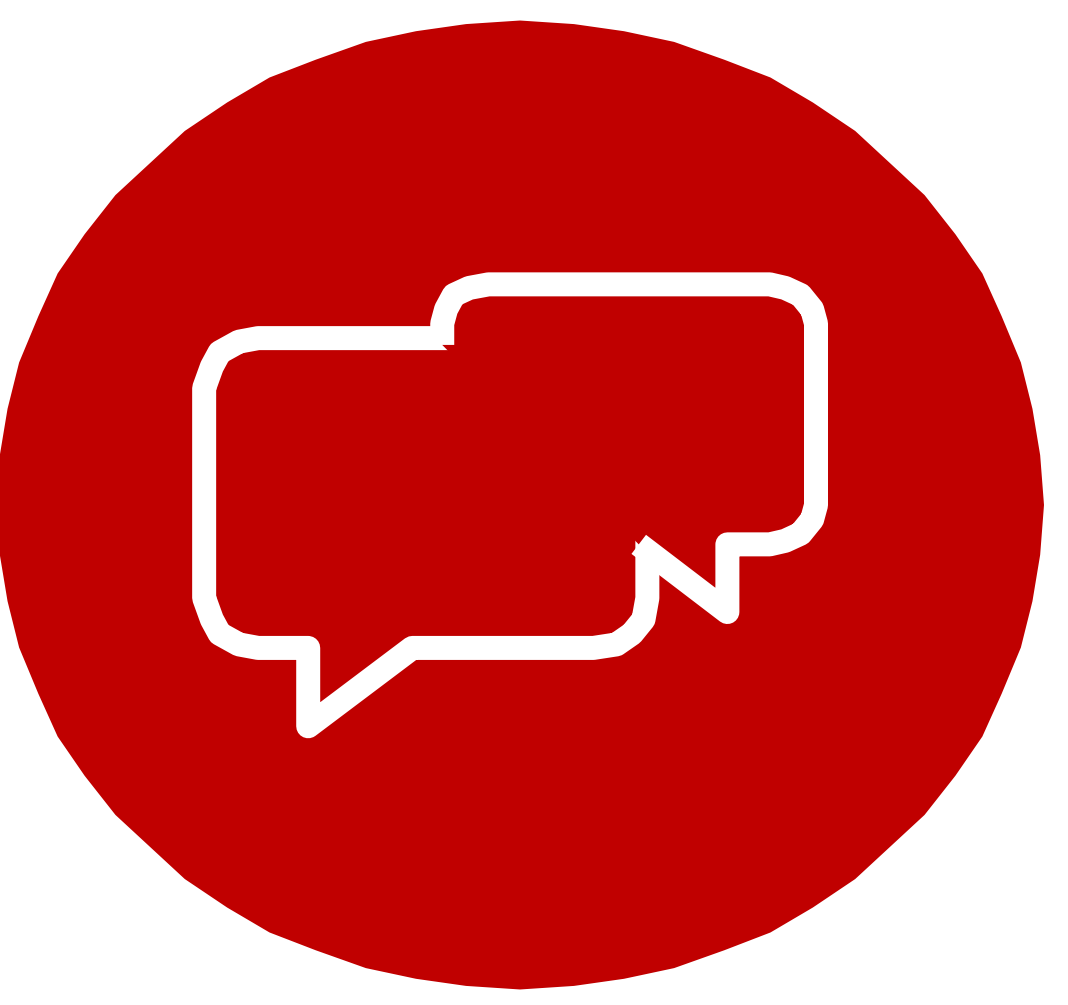

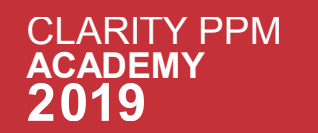

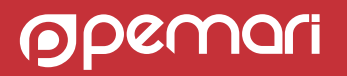

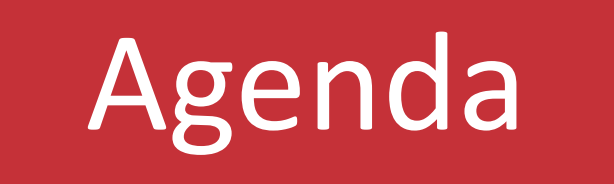

Keeping Clarity lean and mean. Application administration best practices

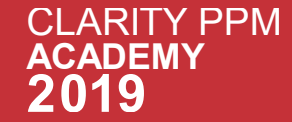

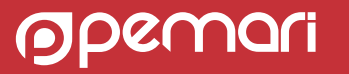

# Keeping Clarity Lean & Mean

WHY

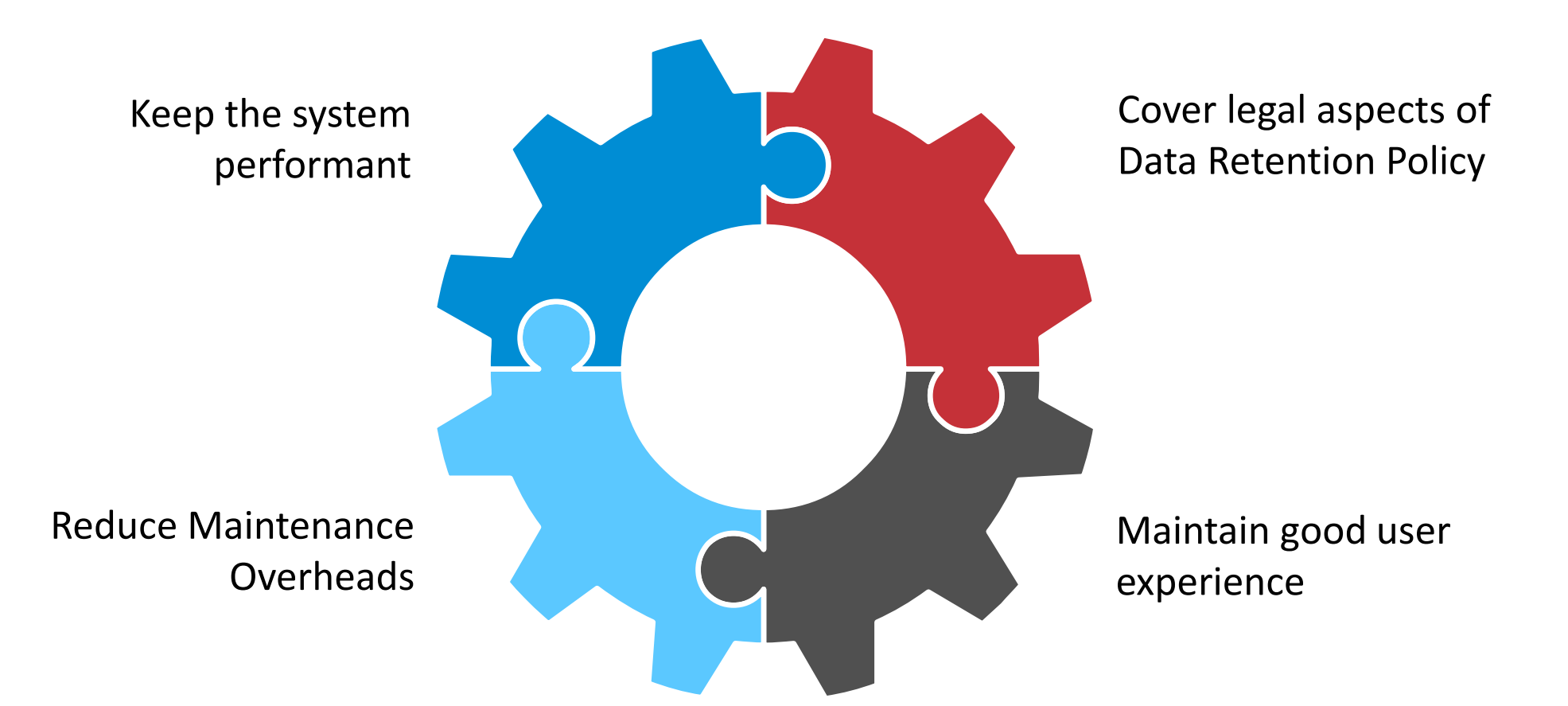

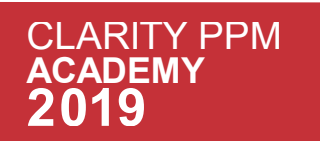

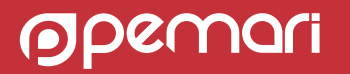

# **HOW**

Keeping Clarity lean and mean

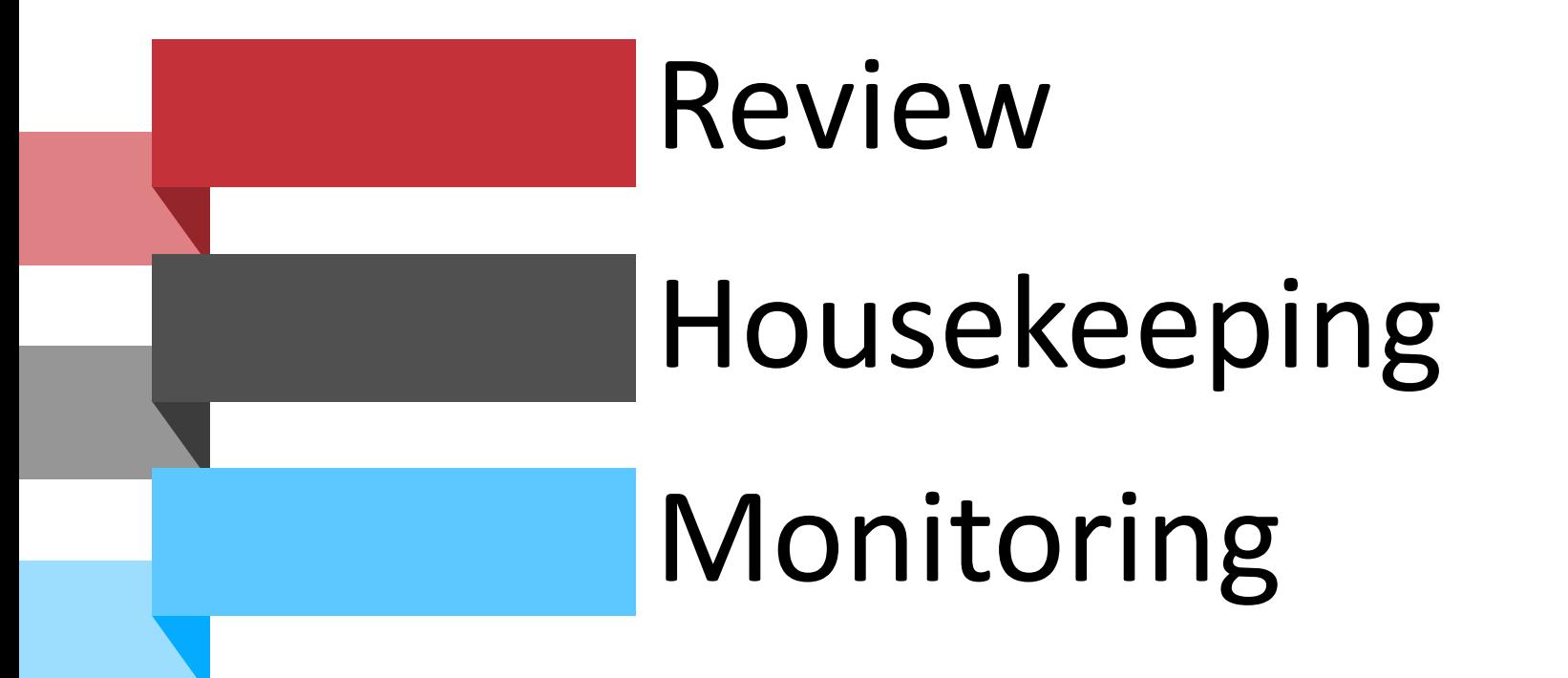

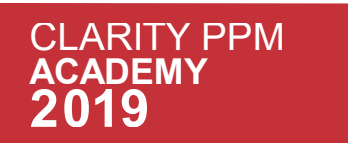

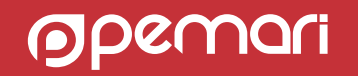

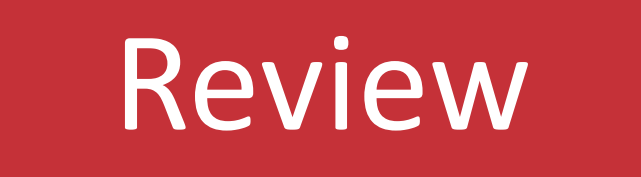

Keeping Clarity lean and mean

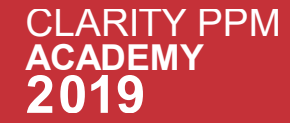

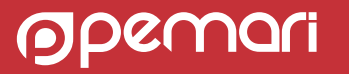

# Review

- A formal assessment of application with the intention of instituting change if necessary.
- Review of an application includes validation of :

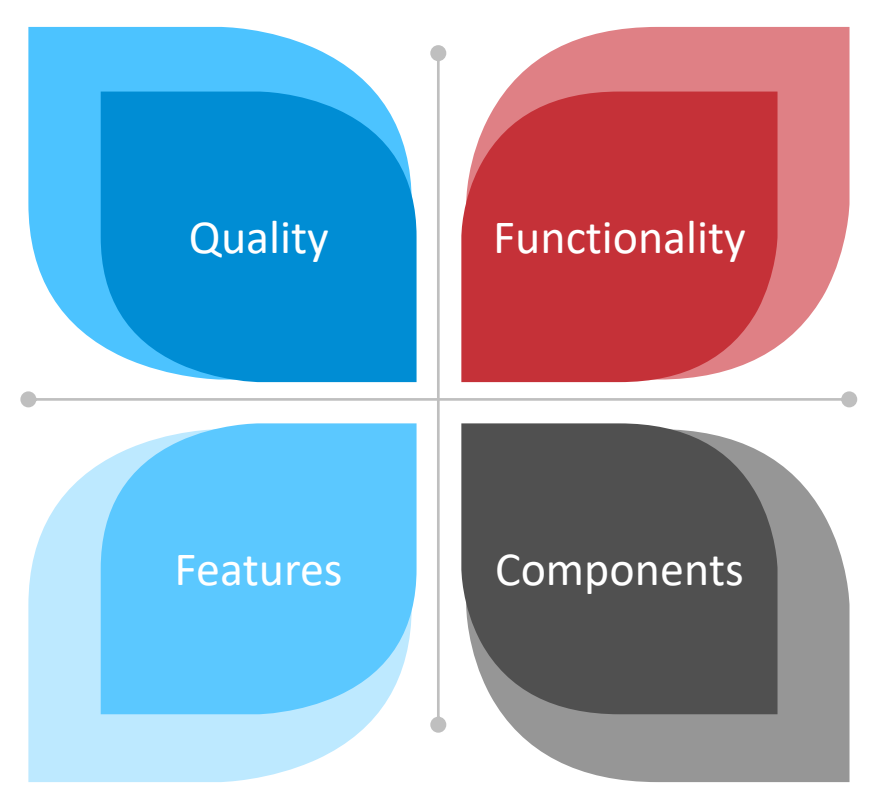

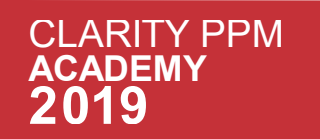

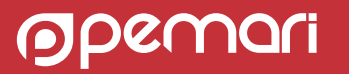

## Review

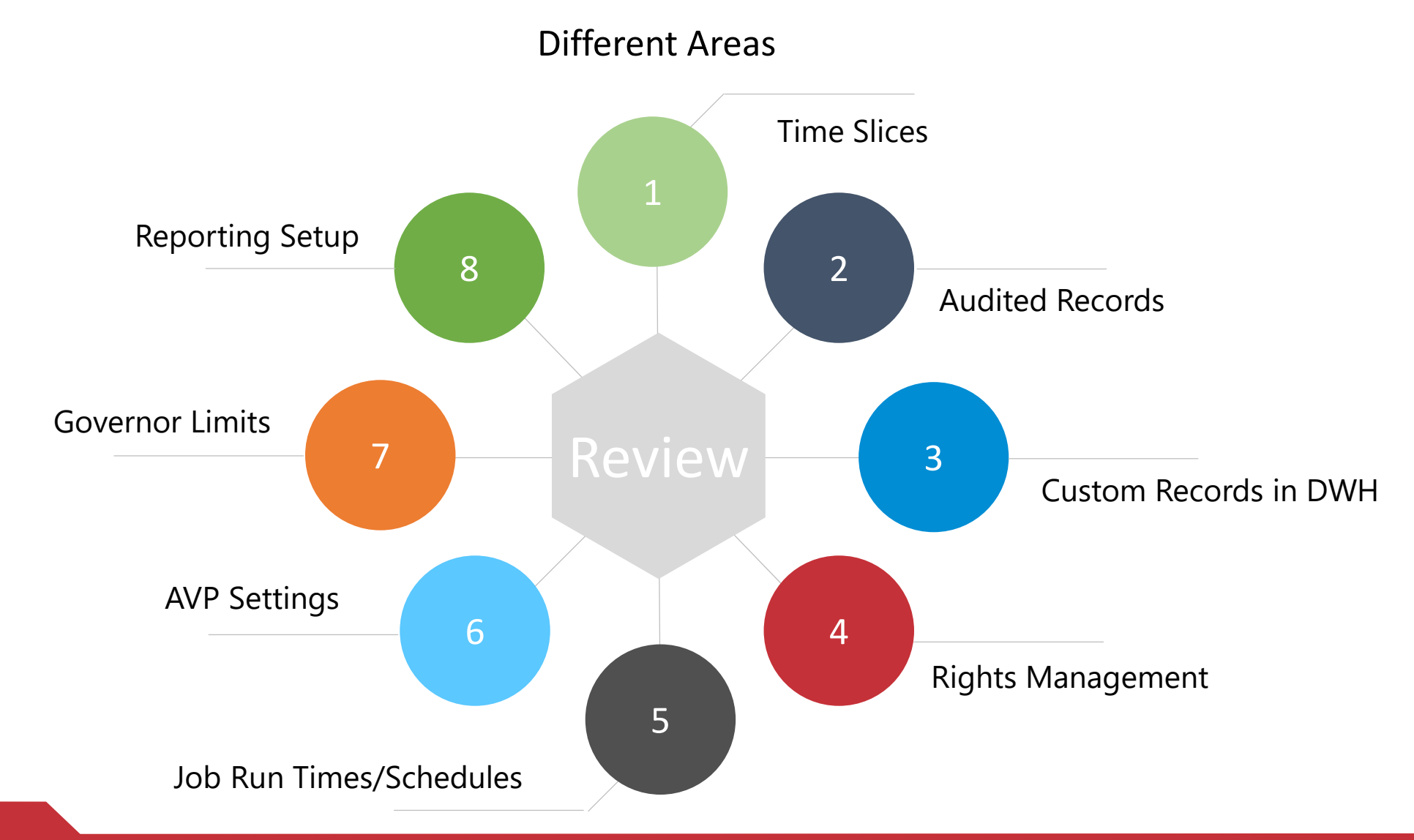

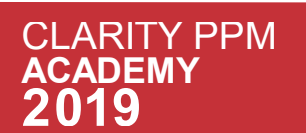

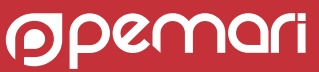

# Review : Time Slices

- Time slicing extracts BLOB's data into a readable flat table.
- The data in the tables depend on the time slice window.
- Ensure following settings in time slice window are configured properly
	- Rollover Interval
	- From Date
	- Number of Periods

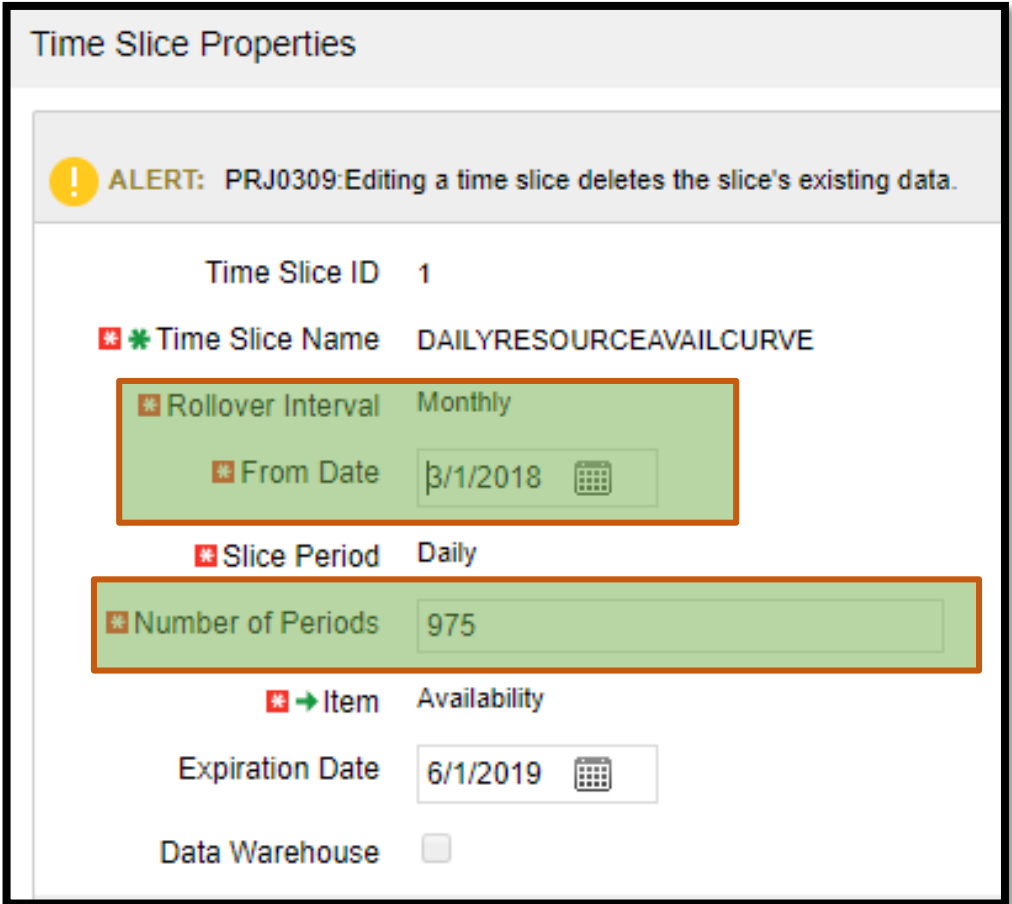

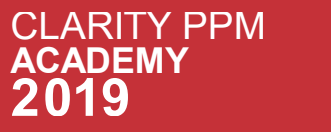

# Review : Time Slices

- For Monthly & Daily slices, 'From Date' should be on the 1st of the month.
- No daily slice definitions should cover a range of over 2 years.
- If you need past historical data to be sliced, use monthly time slices.
- Some Specific Recommendations:

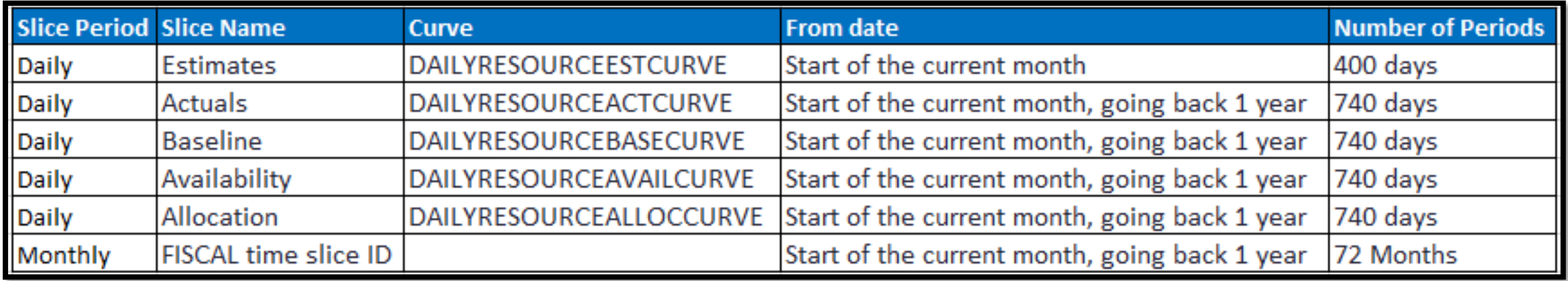

# Review : Audited Records

- If an object's attribute is audit enabled, it creates records on each and every insert/update/delete on that attribute.
- Excessive auditing could potentially slow down your system and would create huge audit information.
- Ensure audit records are purged (archived elsewhere) on regular intervals.
- Admin Purpose custom objects are not audited until necessary.

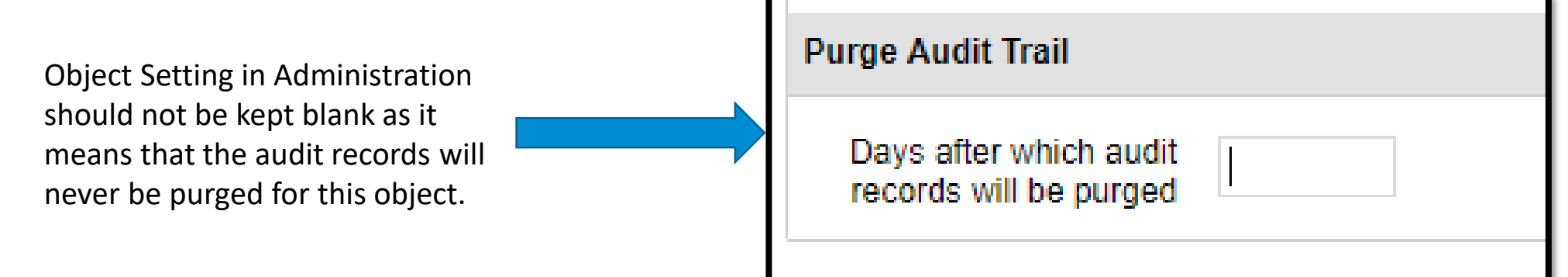

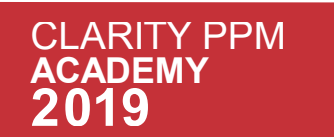

# Review : Custom records in DWH

Don't include in DWH unnecessarily

- Custom objects should not be included for DWH if not needed for reporting.
- Only attributes needed for reporting should be included for DWH

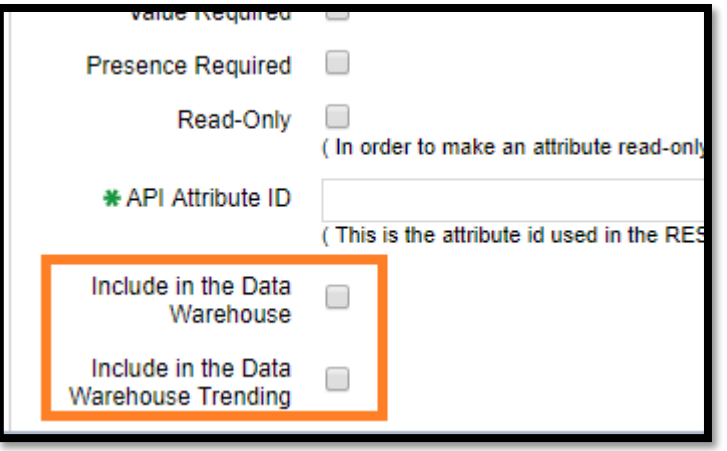

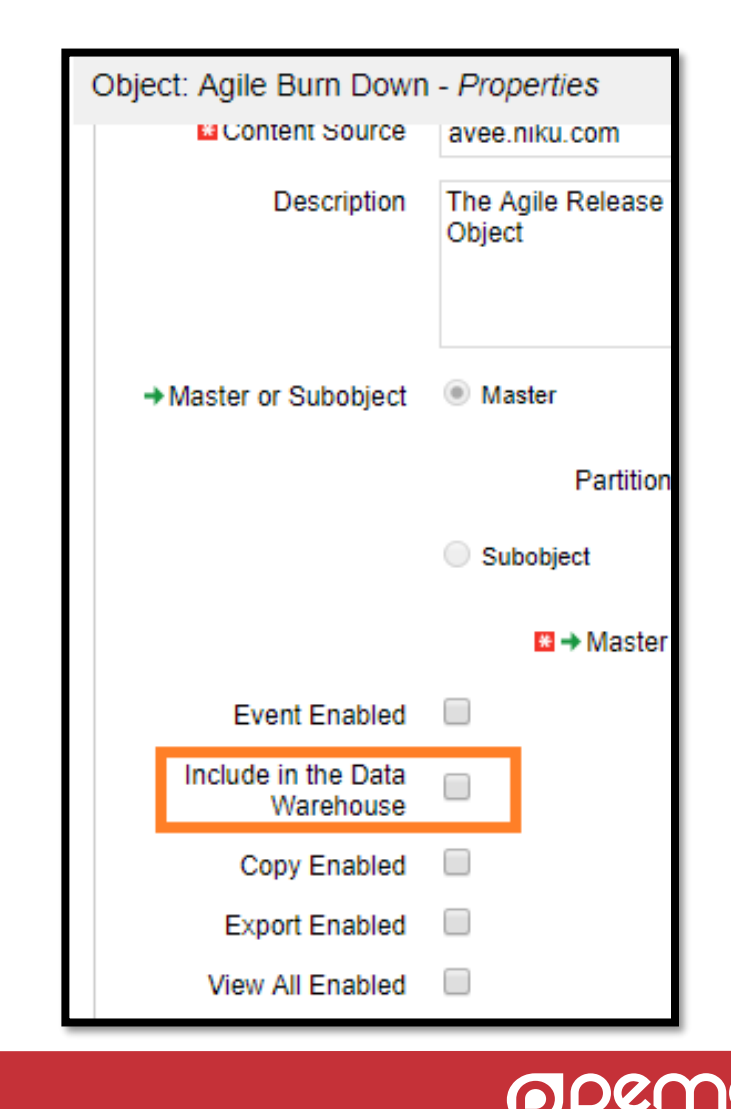

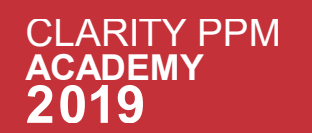

# Review : Access Rights

- Refrain from giving individual instance rights as far as possible.
- Rights should preferably be assigned using groups & OBS.
- Investigate if the rights from inactive users can be removed.
- Duplication of rights should be avoided as far as possible.

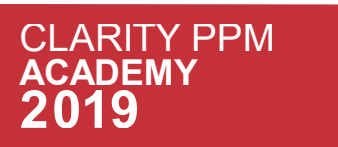

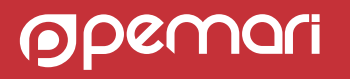

# Review : Job Run Times/Schedules

- Ensure Jobs are not scheduled more frequently than required.
- Review if the jobs are taking longer than expected
	- Further investigation is needed to identify the issue
	- Consider if job schedule needs to be adjusted
- Incompatible jobs are not scheduled to run simultaneously

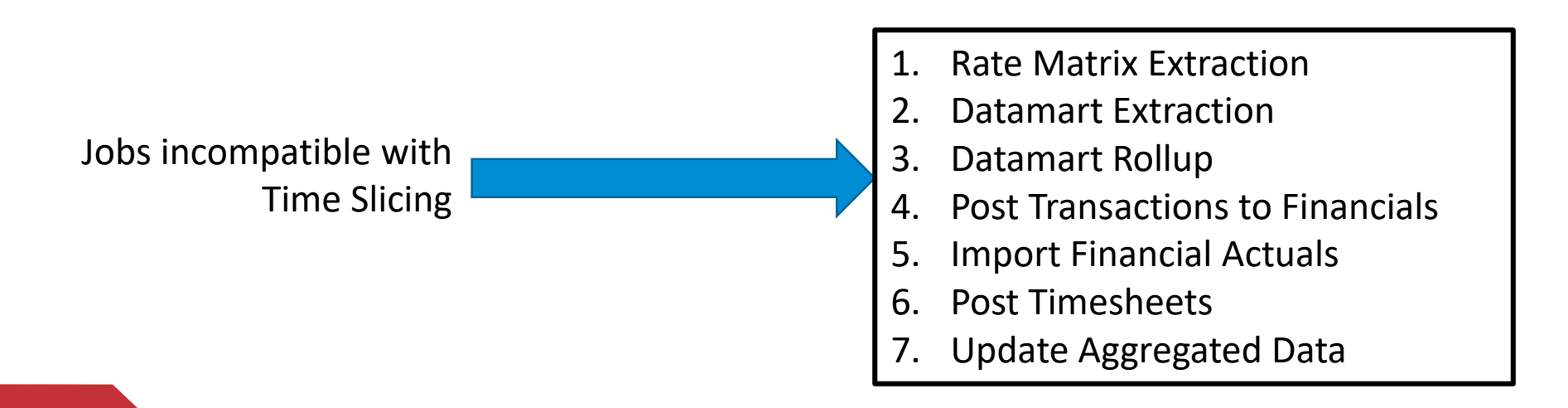

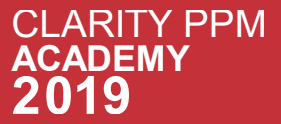

# Review : Job Run Times/Schedules

- Make sure that the job run sequence is correctly defined.
- Avoid running the following jobs during normal peak production business hours:
	- Rate Matrix Extraction (also known as *Full* run)
	- which runs with job parameters:
		- Extract Cost for Schedulers (optional)
		- Prepare Matrix Data
		- Update Matrix Data
	- Datamart Extraction
	- Datamart Rollup

 $\mathsf C$  $\overline{\mathsf{A}}$  • Load Data Warehouse (Full Run)

#### **Typical sequence of Job runs**

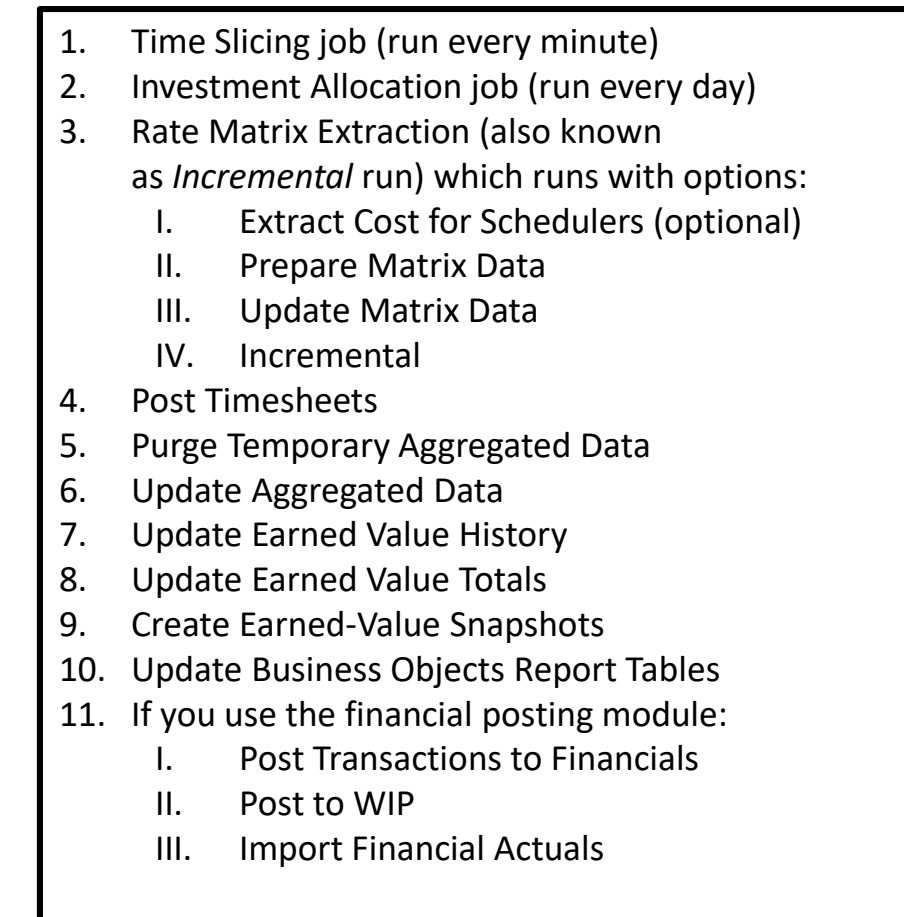

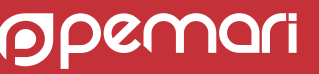

# Review : AVP Settings

• AVP(Attribute Value Protection) settings are used to restrict the attribute display in list views.

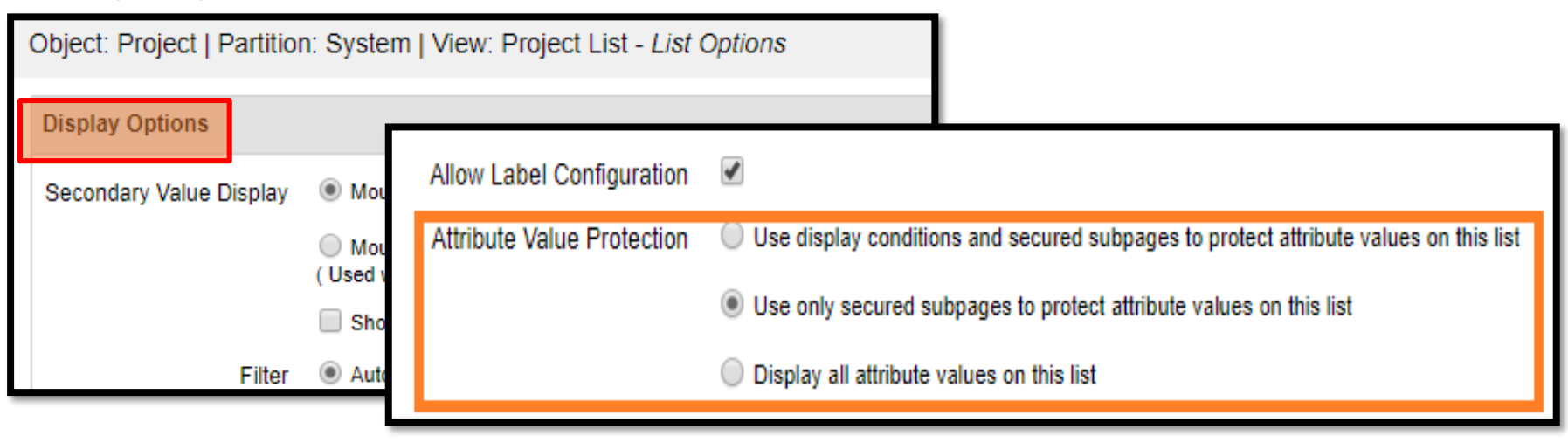

- Secured pages are recommended over display conditions.
- If security is not needed in list view, use display all.

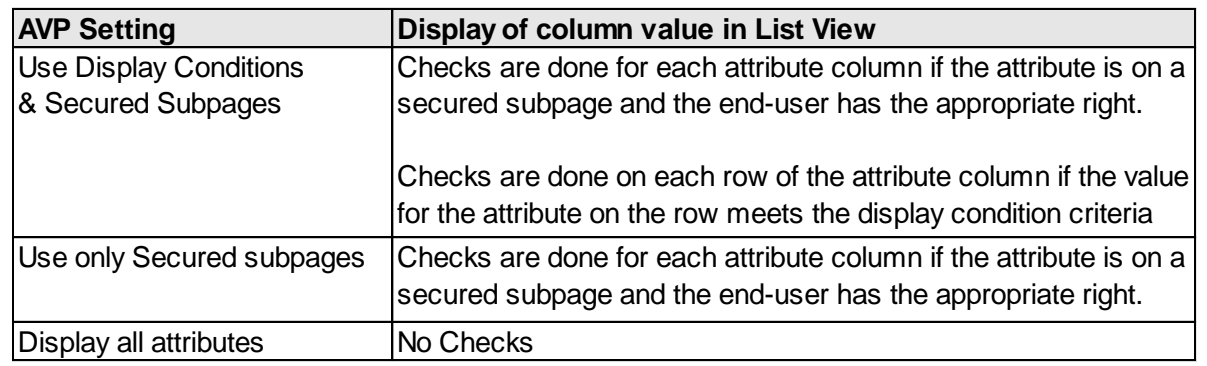

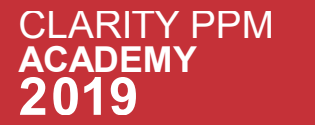

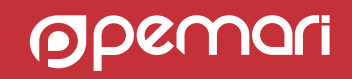

# Review : AVP Settings

Queries to identify the objects and views with AVP setting set as full

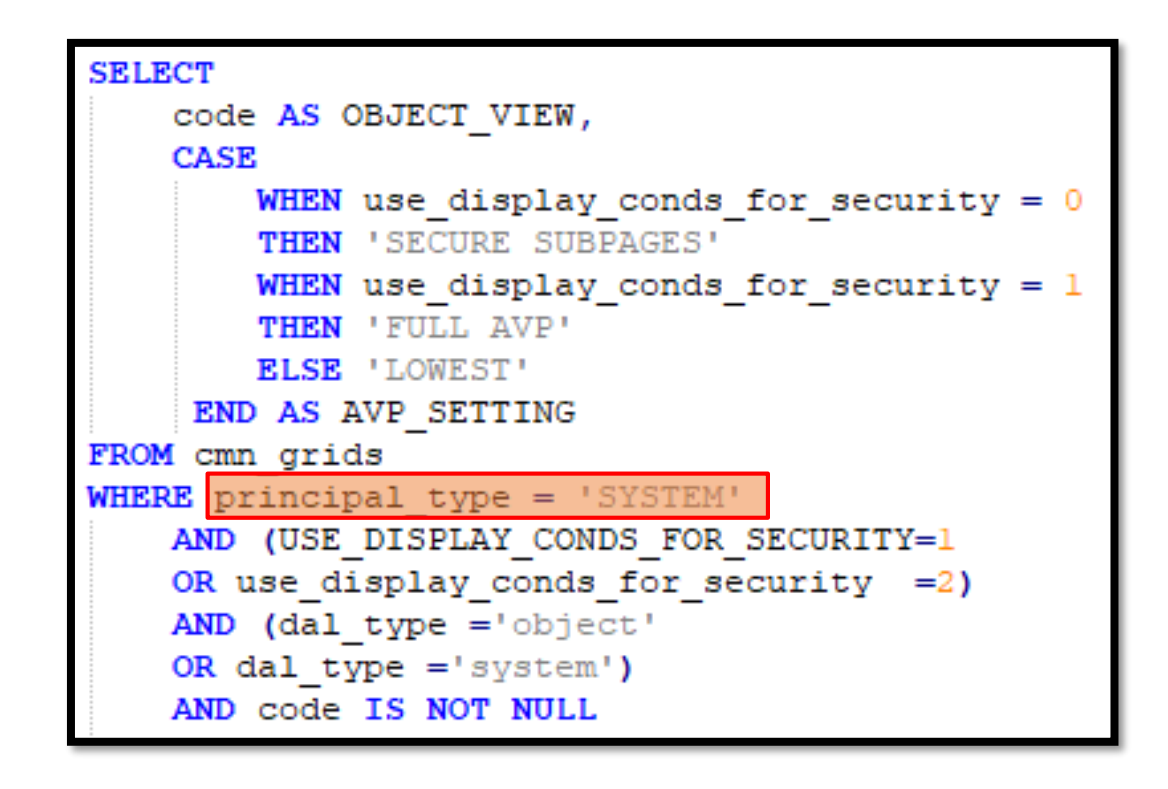

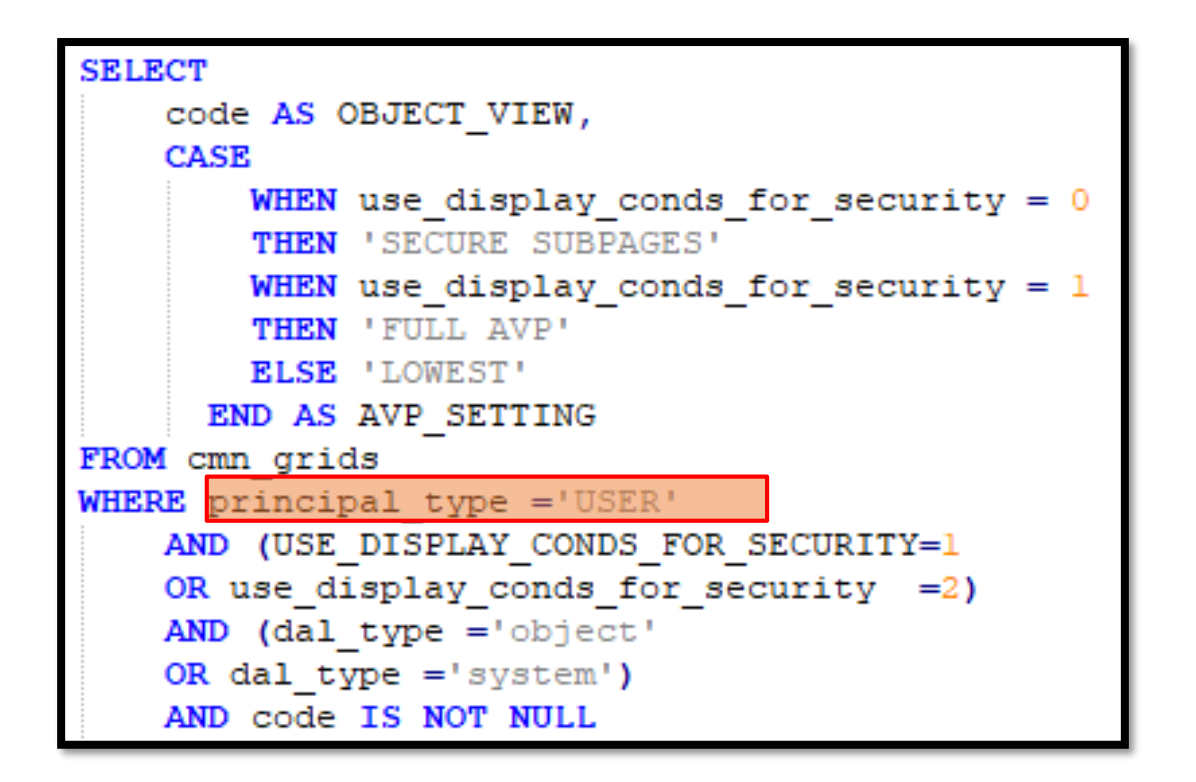

To identify objects To identify Custom Views

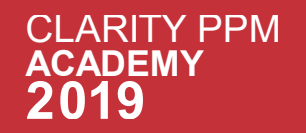

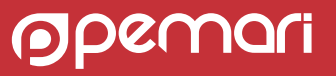

# Review : AVP Settings

Queries to update AVP setting (Approved by Product Development team)

```
UPDATE cmn grids
SET use display conds for security=0
WHERE id IN
  ( SELECT id
    FROM cmn grids
    WHERE principal type = 'SYSTEM'
    AND (USE DISPLAY CONDS FOR SECURITY=1
   OR use_display_conds_for_security =2)
   AND (dal_type = 'object'OR dal type ='system')
```
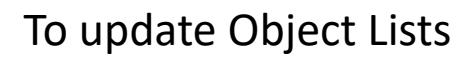

```
UPDATE cmn grids
SET use display conds for security=0
WHERE id IN
  (SELECT id
     FROM cmn grids
     WHERE principal type = USER
     AND (USE DISPLAY CONDS FOR SECURITY=1
     OR use_display_conds_for_security =2)
     AND (dal type ='object'
      OR dal type ='system')
```
To update Object Lists To update grids customized by users derived from objects

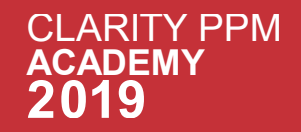

# Review : Governor Limits

- Governor limits are the maximum rows allowed for different areas in PPM i.e. number of rows in excel export, number of rows in GEL script.
- Path to obtain the settings from Application:

 $\mathsf C$  $\overline{\mathsf{A}}$  Administration  $\rightarrow$  Security & Diagnostics  $\rightarrow$  Health Report  $\rightarrow$  Application  $\rightarrow$  Governor Limits

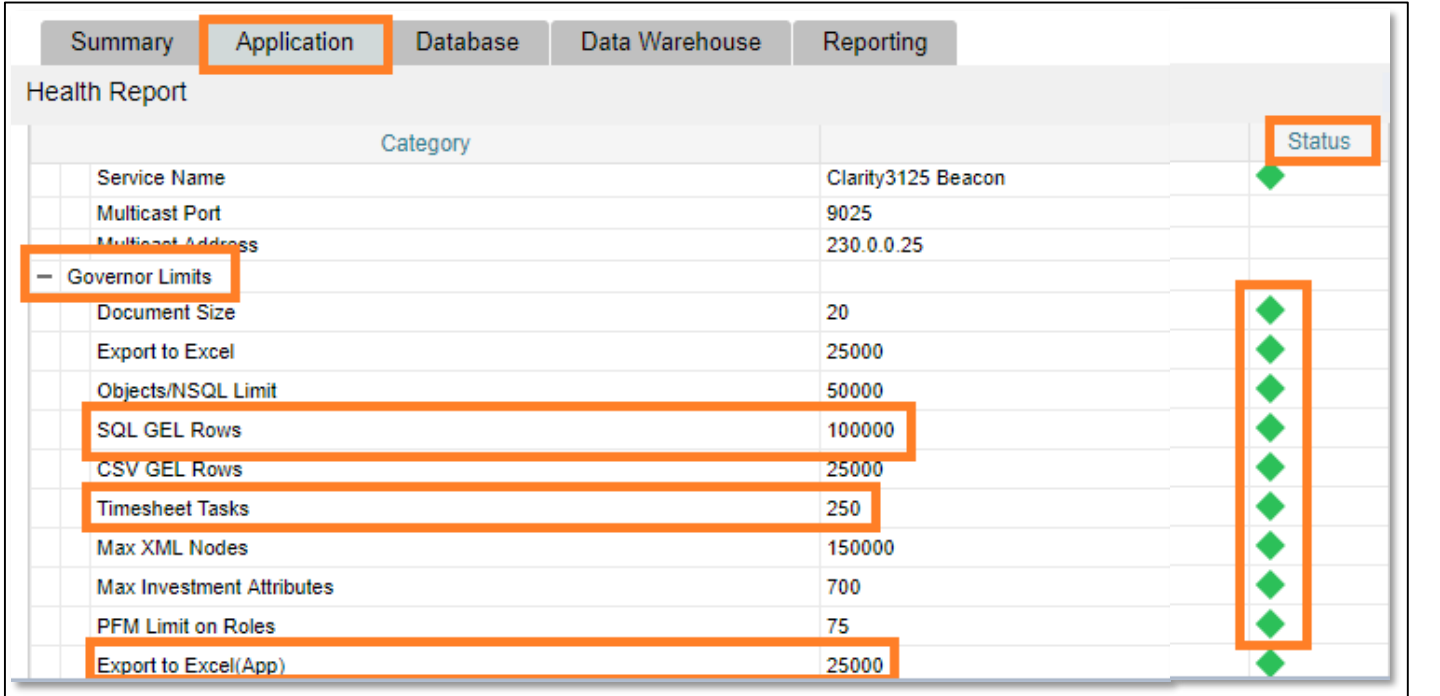

- These limits help performance and should not be violated as far as possible.
- In cases where larger volume of data is needed, alternate ways like Jasper reports, interfaces etc. should be considered.

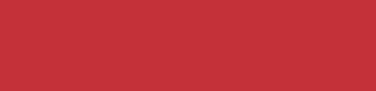

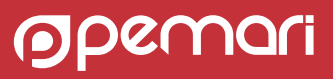

# Review : Governor Limits

- If changing the Governor limits is really the need, below is path to governor limit settings on server:
	- [Clarity\_Home]/config/governor.properties

Governor.properties file

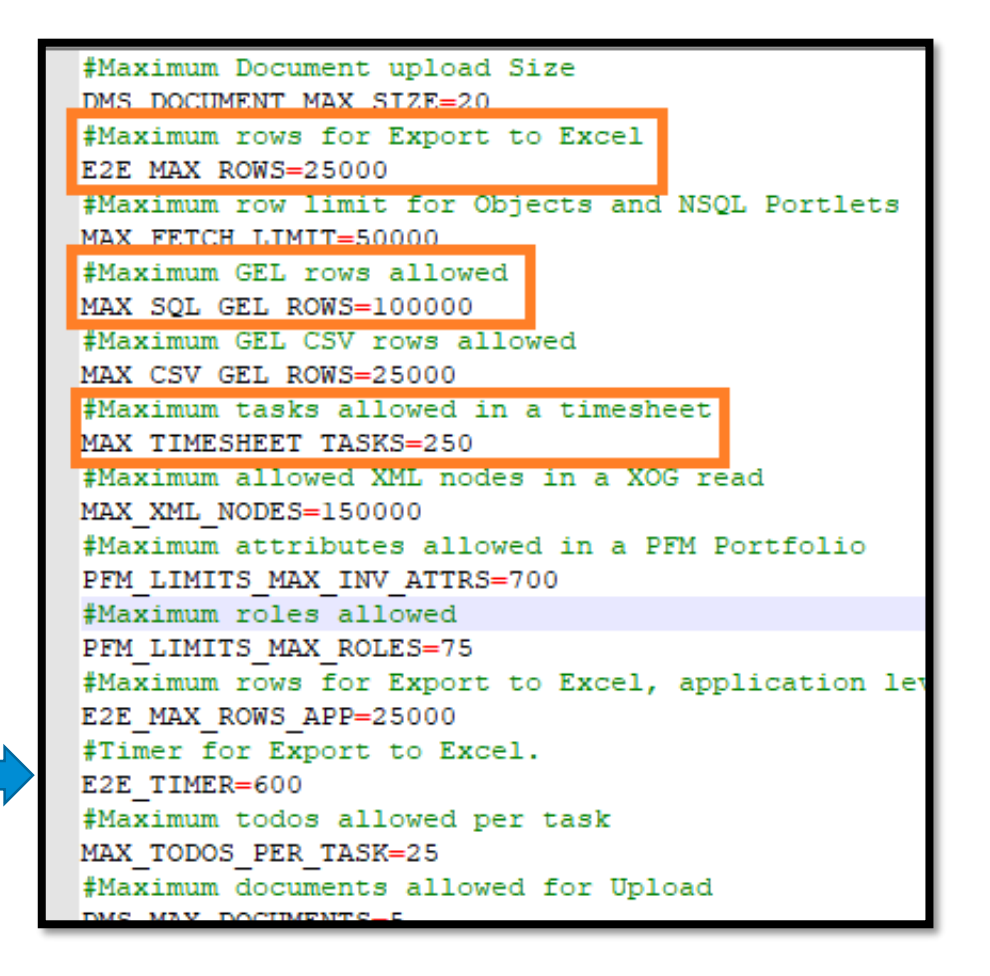

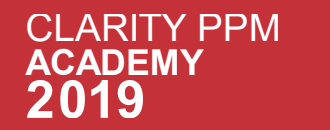

# Review : Reporting Setup

- JasperSoft server can be setup as Standalone or Clustered.
	- Standalone server is used for both the concurrent and scheduled executions.
	- In Clustered environment, you can choose to have a separate report scheduler instance.
- Ability to separate out scheduled reports onto a different server removes the load from the main server, improving the performance of concurrent reports.
- Increasing the export page limit for JasperSoft reports is not recommended.

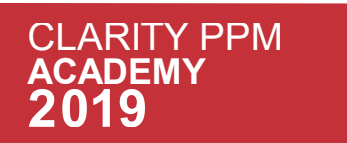

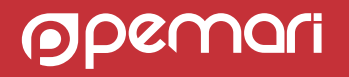

# Review : Tomcat Logs

- The tomcat logs provide the overall analysis for the system
- In the recent versions, tomcat logs can also be imported into Clarity.
- They provide vital information like :
	- Top 20 slow pages
	- Frequently Viewed pages
	- Data Peaks
- It can help us in finding patterns and trends in the system.

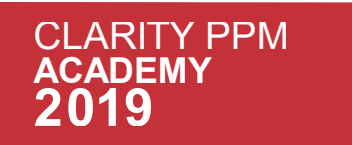

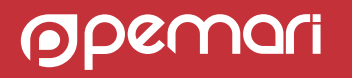

# Housekeeping

Keeping Clarity lean and mean.

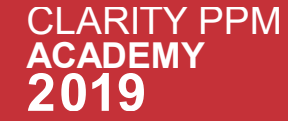

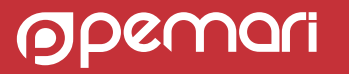

# Housekeeping

• Housekeeping can be described as :

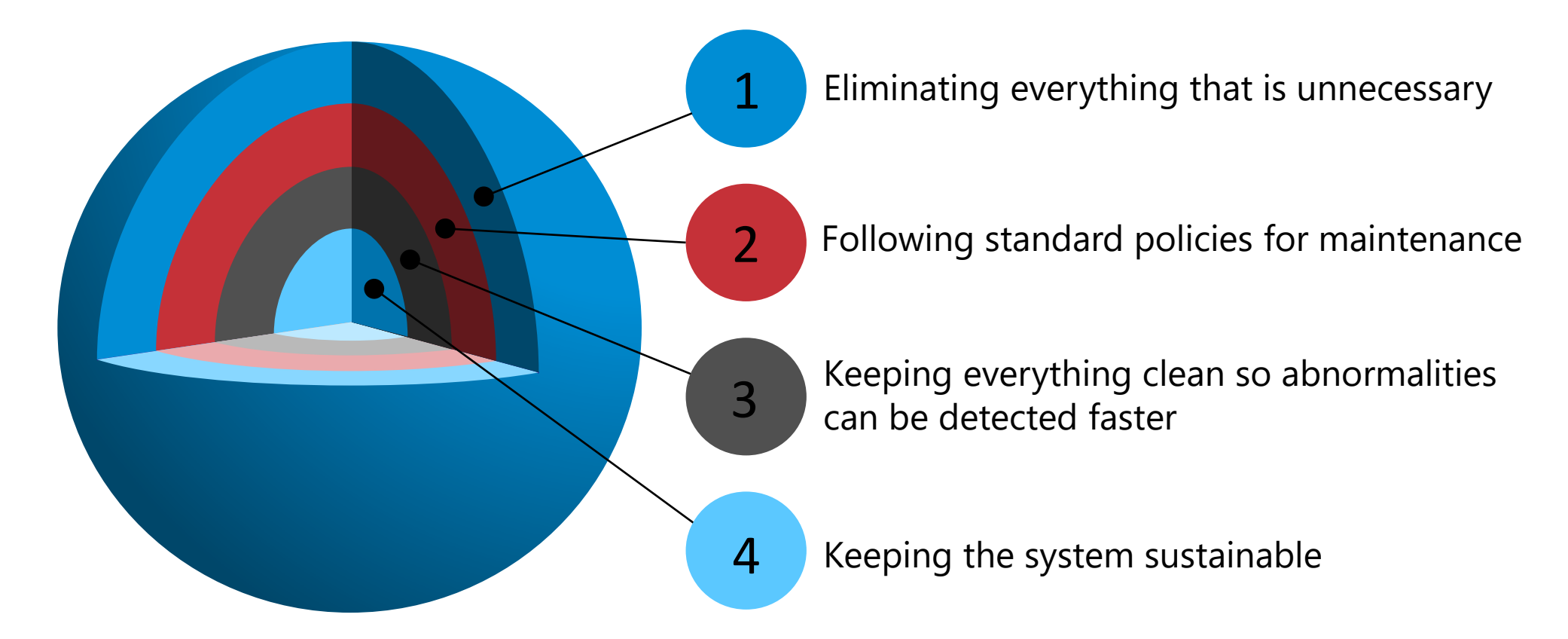

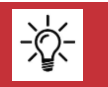

**TY PPM** 

 $\mathsf C$  $\overline{\mathsf{A}}$  **Data Retention Policy is required to drive the housekeeping.**

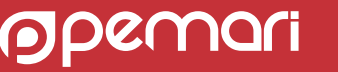

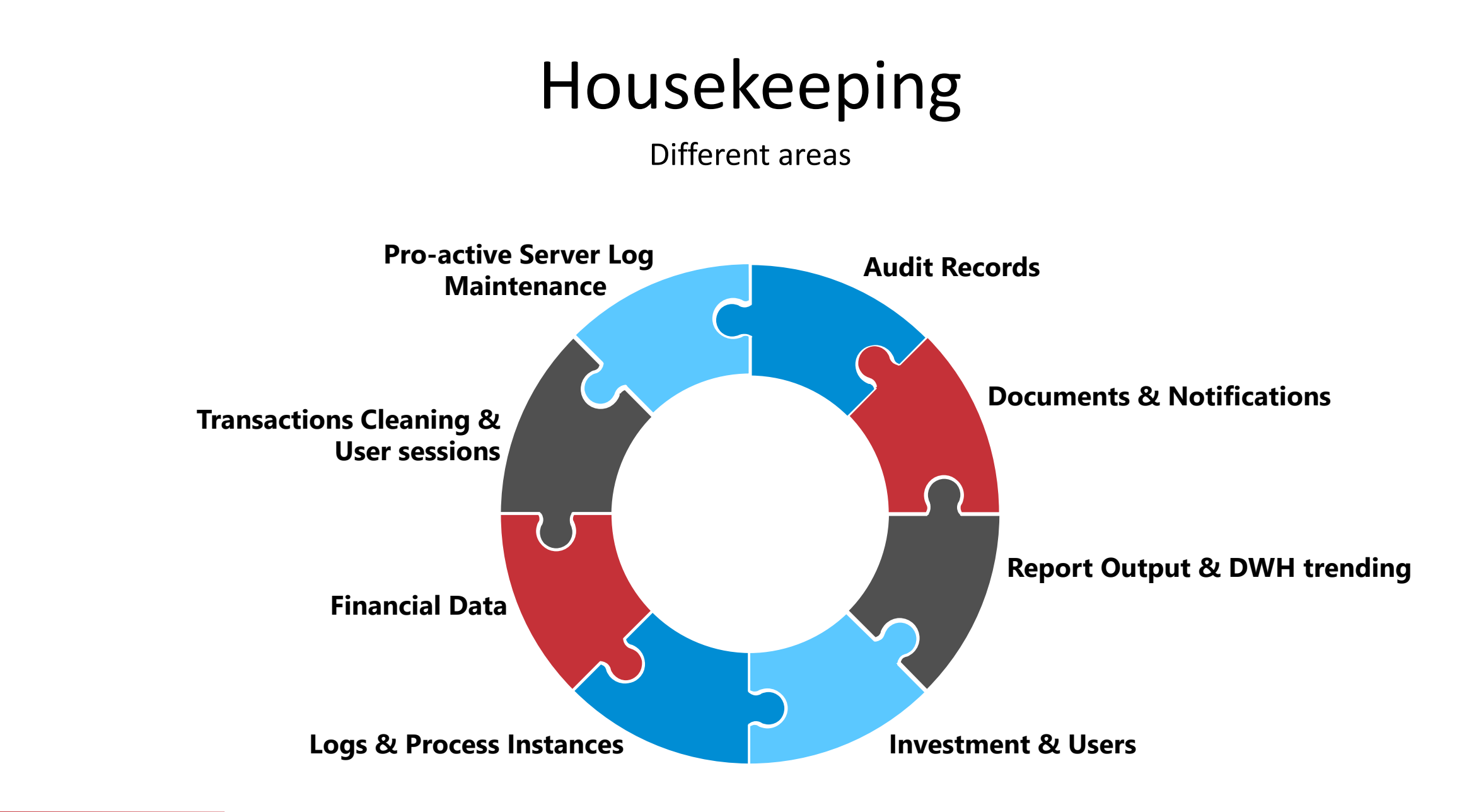

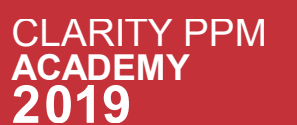

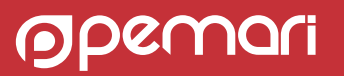

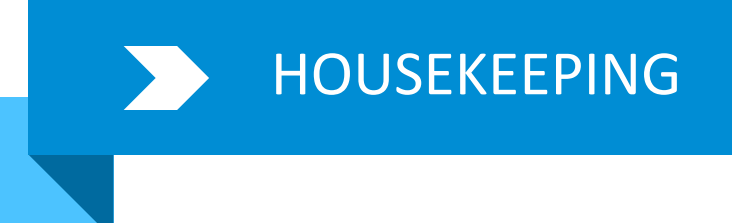

- Related tables:
	- CMN AUDITS
	- CMN\_AUDITS\_TSV
- Recommended Record Threshold
	- Not more than 1 million records
- OOTB Job:
	- Purge Audit Trail
	- Job Parameter : defined on object.
		- Administration > Obiects > [Obiect Namel
		- $\rightarrow$  Audit

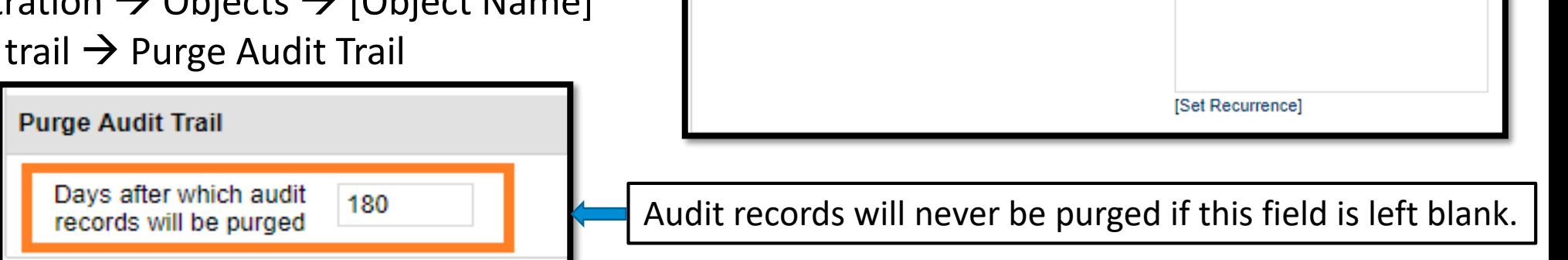

#### $\mathsf C$ **RITY PPM**  $\overline{\mathsf{A}}$

# HOUSEKEEPING Audit Records

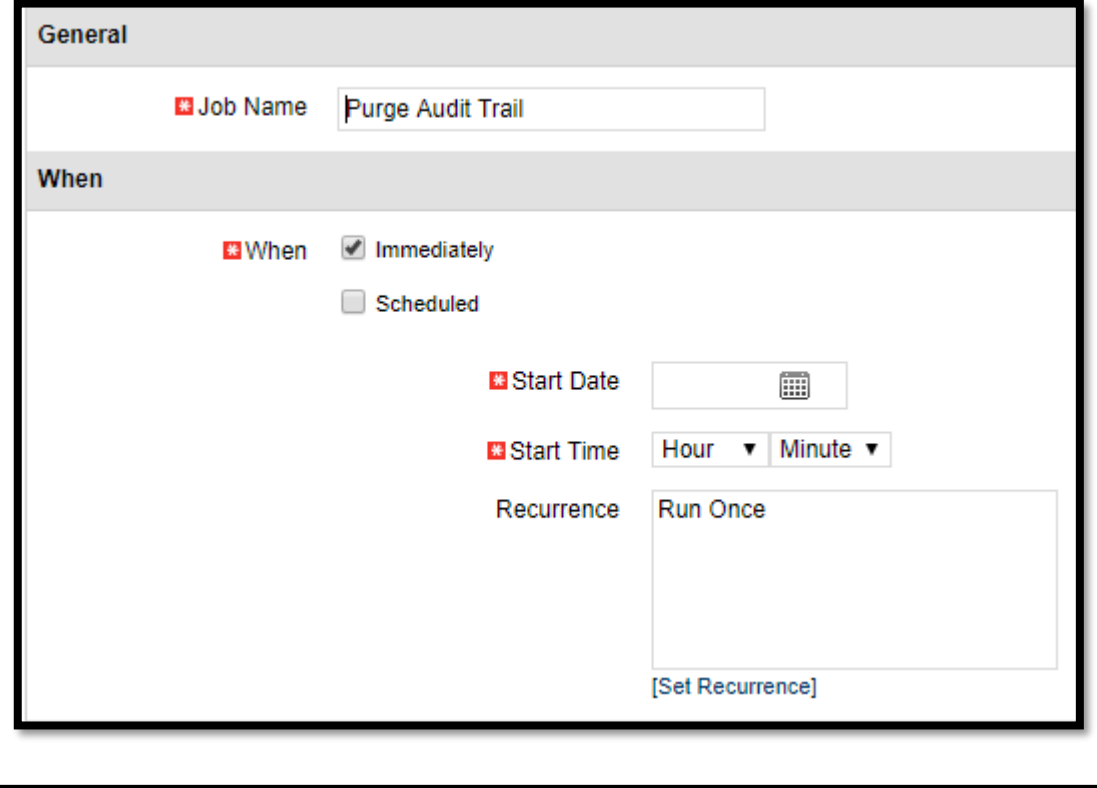

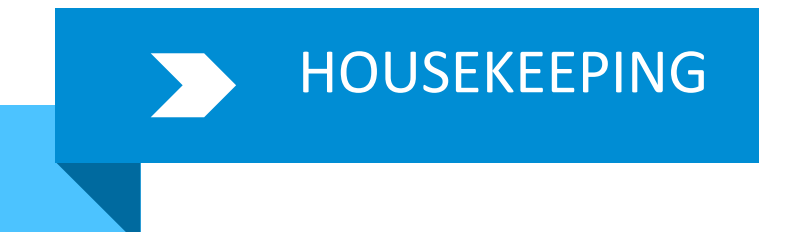

# Documents & Notifications

#### Documents

- Documents table:
	- CLB\_DMS\_FILES
- OOTB Job
	- Purge Documents
		- This jobs deletes the documents based on specified parameters.

Job

Definition

• Do not run it on regular basis unless this is the requirement.

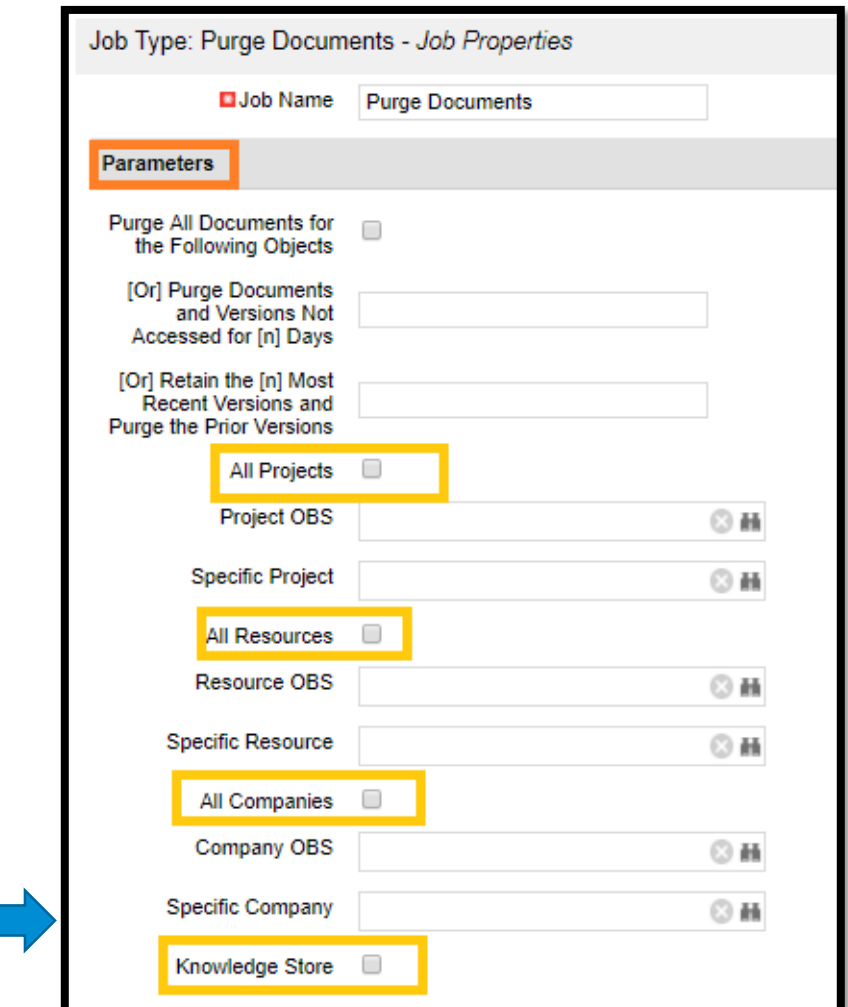

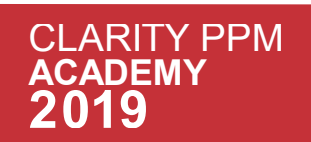

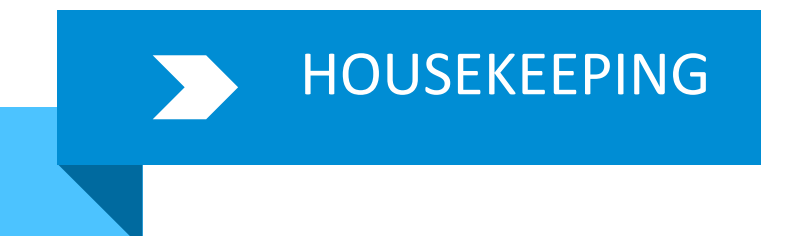

# Documents & Notifications

#### Notifications

- Users cannot delete the action items/notifications via UI.
- Notifications table:
	- CLB\_NOTIFICATIONS
- OOTB Job
	- Purge Notifications
		- This jobs deletes the notifications based on specified parameters.

Job

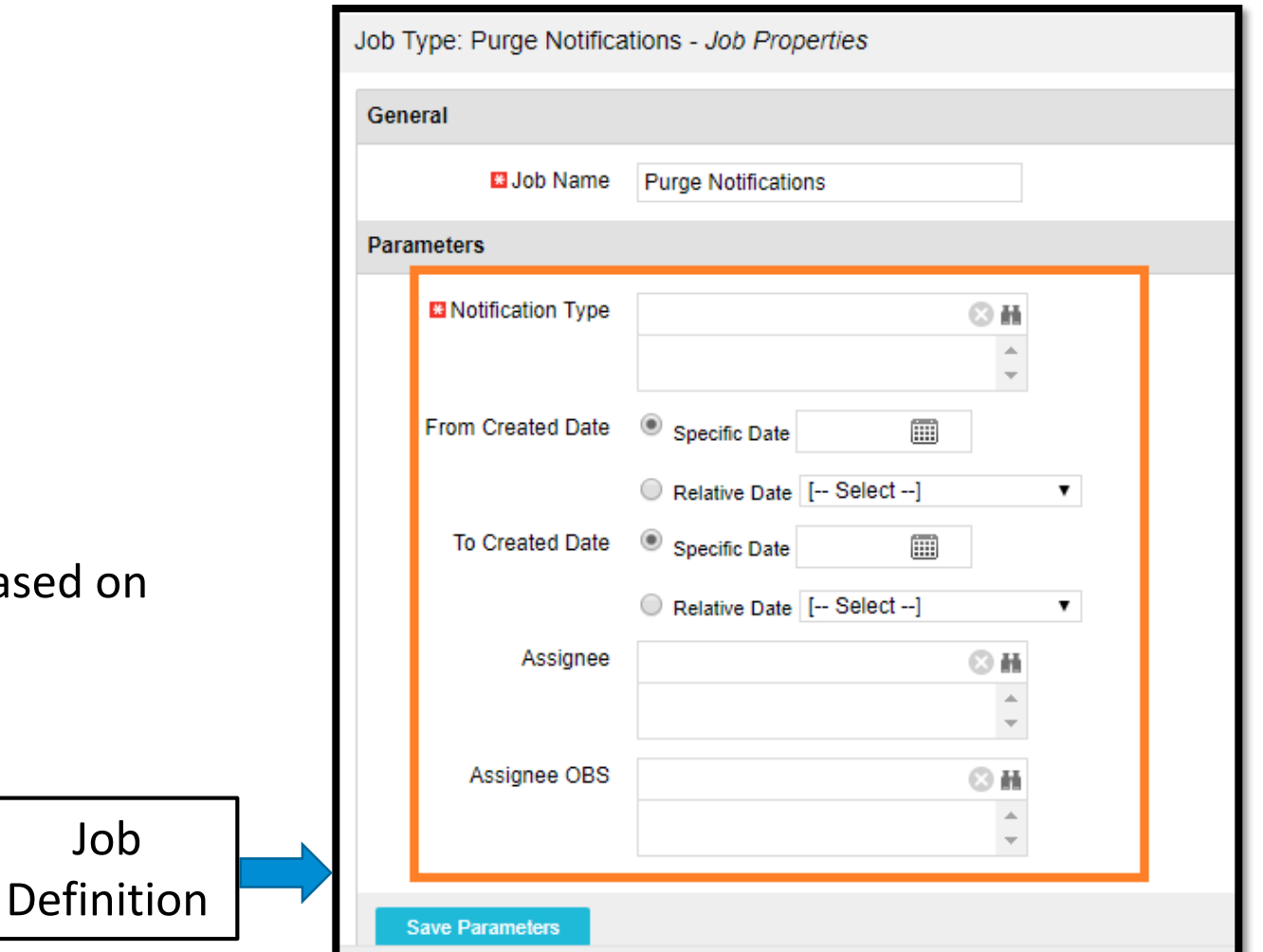

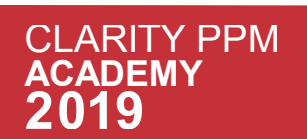

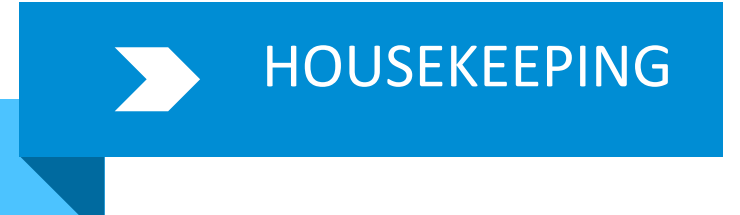

# Report Output & DWH Trending

#### Report Output

- Related tables:
	- CMN\_RPT\_RUN\_REPORTS
- This will reduce the burden on the reports table.
- OOTB Job
	- Purge Report Output
		- This jobs deletes the report output based on format, specific report name, dates and run by parameters.

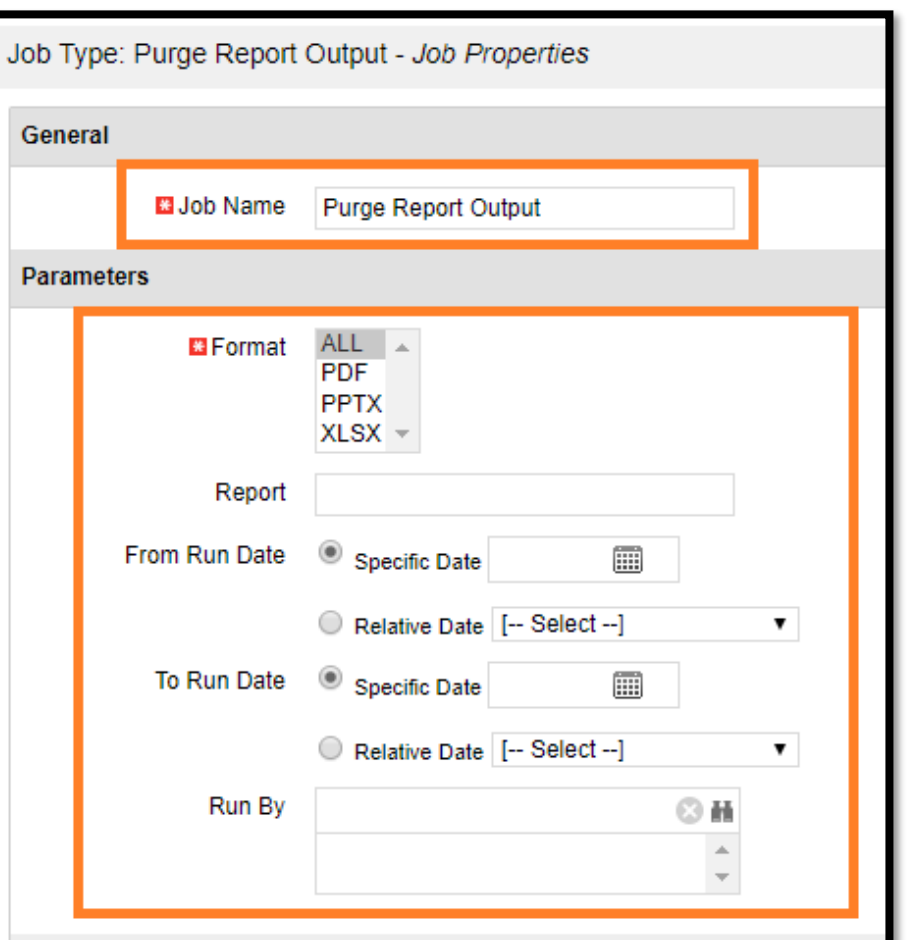

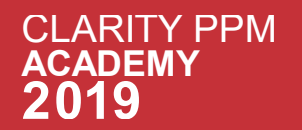

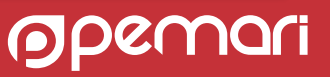

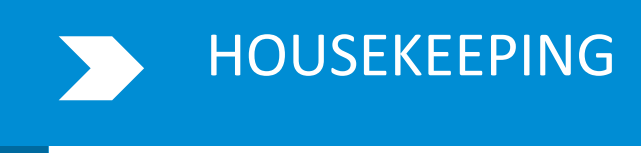

# Report Output & DWH Trending

#### DWH Trending

- If trending is used, then the data will grow rapidly over the period of time.
- Related tables which get cleared:
	- DWH\_TRD\_INV\_INVESTMENT
	- DWH\_TRD\_INV\_INVESTMENT\_LN
	- DWH\_TRD\_RES\_RESOURCE
	- DWH\_TRD\_LKP\_OBS\_UNIT
	- DWH\_TRD\_INV\_OBS\_MAPPING
	- DWH\_TRD\_RES\_OBS\_MAPPING
	- DWH\_TRD\_INV\_MONTH\_FACTS
	- DWH\_TRD\_RES\_MONTH\_FACTS
	- DWH\_TRD\_INV\_SUM\_FACTS
- OOTB Job
	- Delete Data Warehouse Trend
		- This job deletes previous snapshots by specifying a named trend or by entering a specific date or relative date.

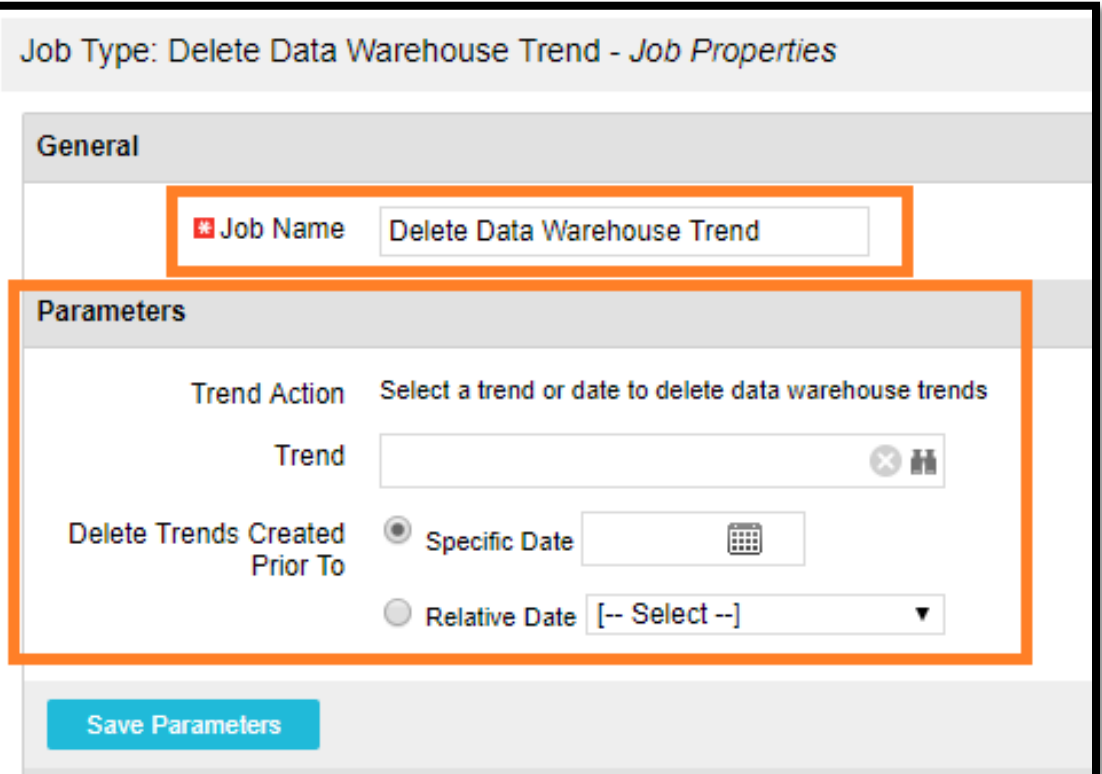

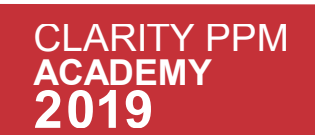

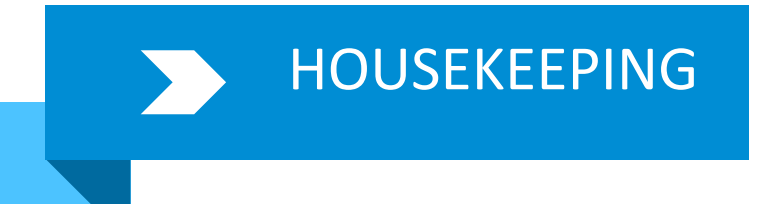

### Investments & Users

Investments

- Related objects for which tables get cleared on deletion of investments:
	- Investments
	- Team
	- Tasks
	- Financials
	- Security Groups
	- Timesheets
	- Hierarchy
- OOTB Job
	- Delete Investments and Time Reporting Periods
		- This jobs deletes the data for inactive marked investments and time periods.
- Reduced data results into faster query execution.

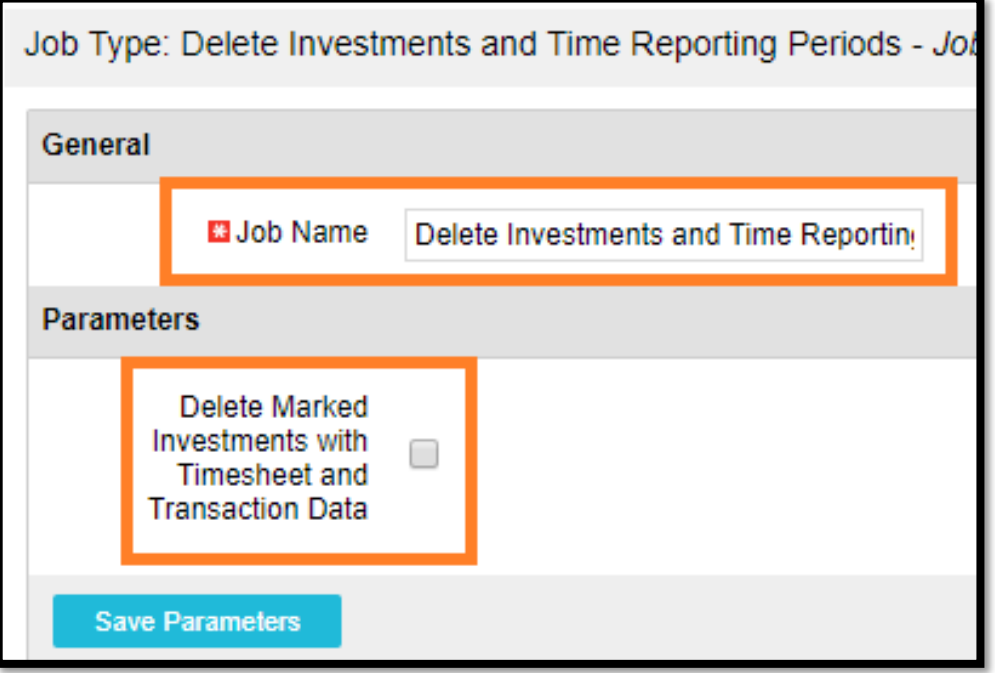

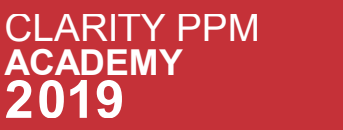

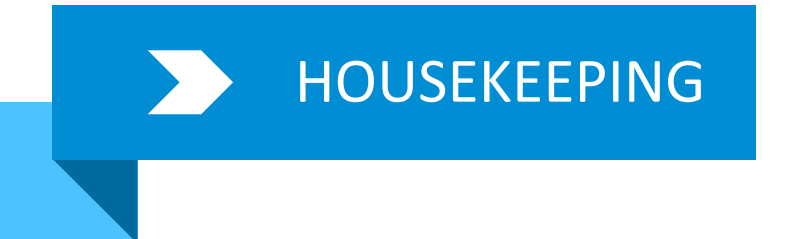

### Investments & Users

Users

- When a user leaves, the system access related data can be removed which will reduce burden on the security tables.
- This will comply with GDPR Policies.
- It includes:

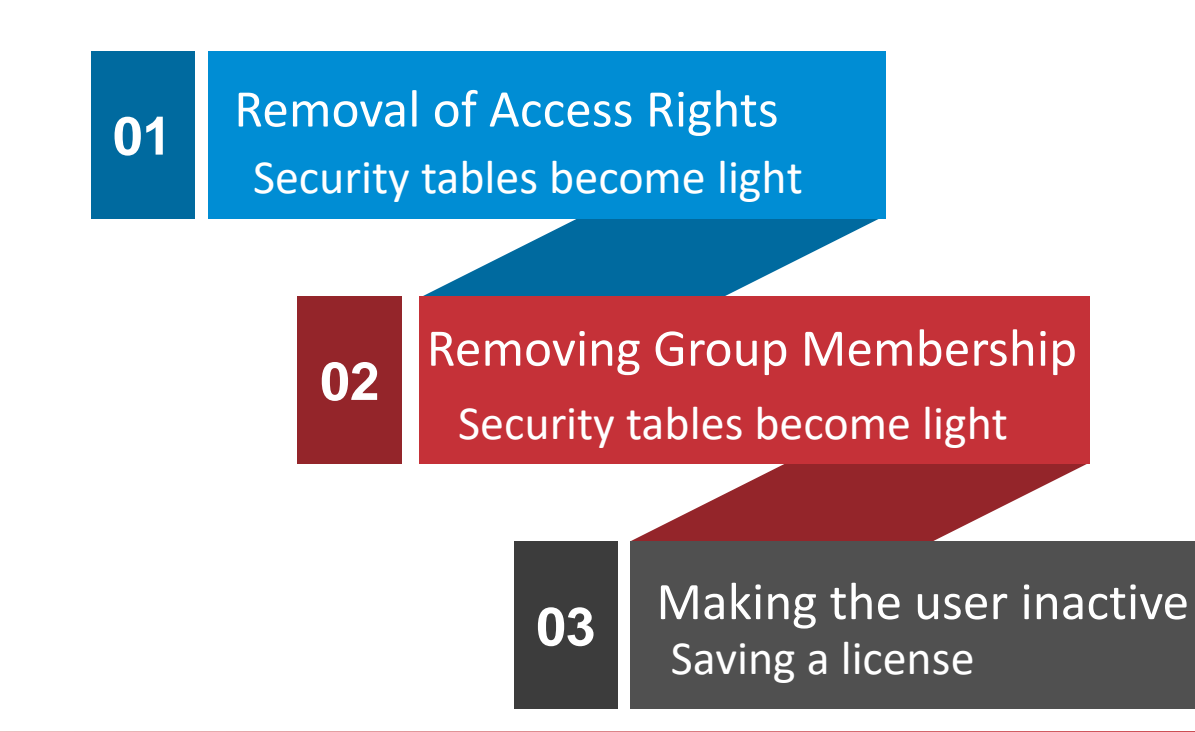

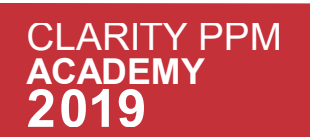

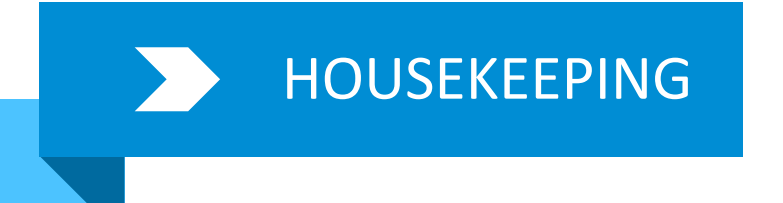

## Logs & Process Instances

#### Process Instances

- Related Tables for process runs:
	- BPM\_ERRORS
	- BPM\_RUN\_STEPS
	- BPM\_RUN\_PROCESSES
- Heavy process instance tables have major impact on
	- Process run times
	- Process validations
	- BG server
- OOTB Job
	- Delete Process Instance

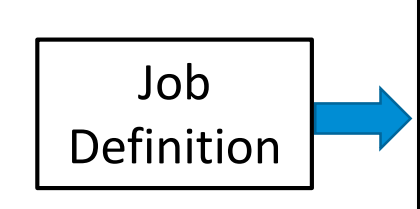

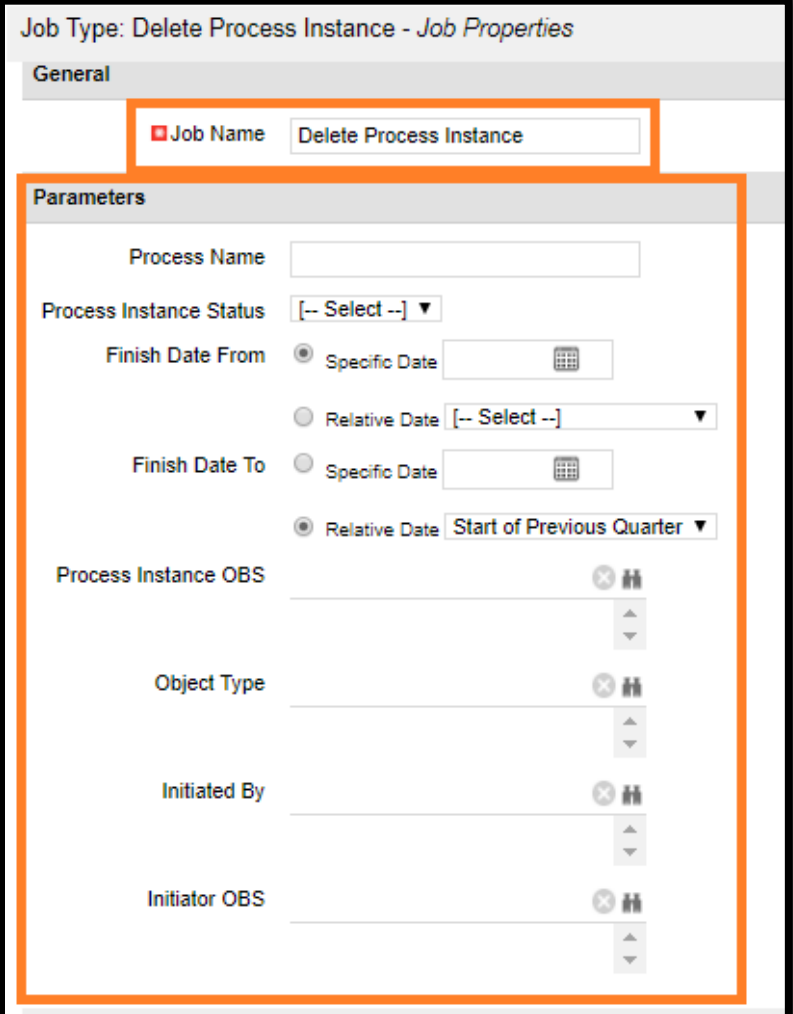

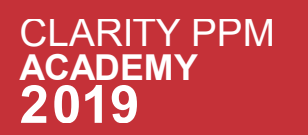

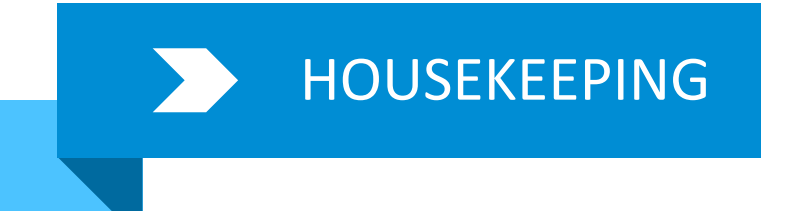

### Logs & Process Instances

Job Logs

- Job runs create data in these tables:
	- CMN\_SCH\_JOB\_LOGS
	- CMN\_SCH\_JOB\_RUNS
- OOTB Job
	- Remove Job Logs and Report Library entries
- Removal of job logs will make execution of jobs faster.

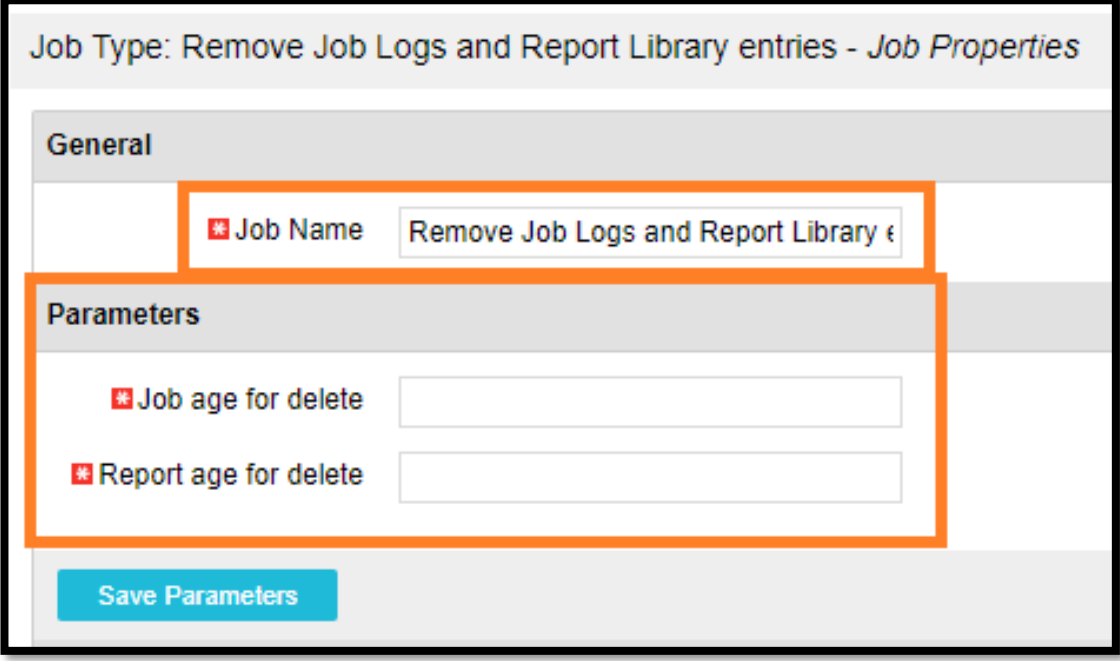

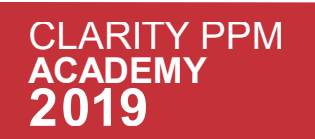

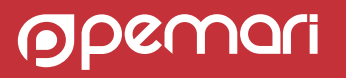

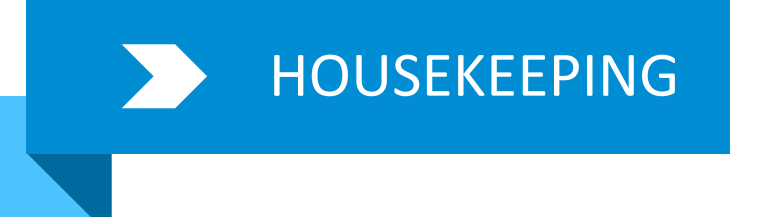

# Logs & Process Instances

Tomcat Log Analysis Data

- When we run the 'Tomcat access log import/analyse' job, following tables are populated:
	- LOG\_DETAILS
	- LOG\_FILES
	- LOG\_REPORTDEFS
	- LOG\_SESSIONS
	- LOG\_SUMMARY
- Bulky logs will cause slowness in the system analysis portlets.
- OOTB Job
	- Delete Log Analysis Data
- Recommended Record Threshold
	- Not older than 45 days

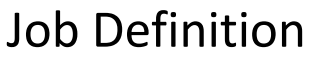

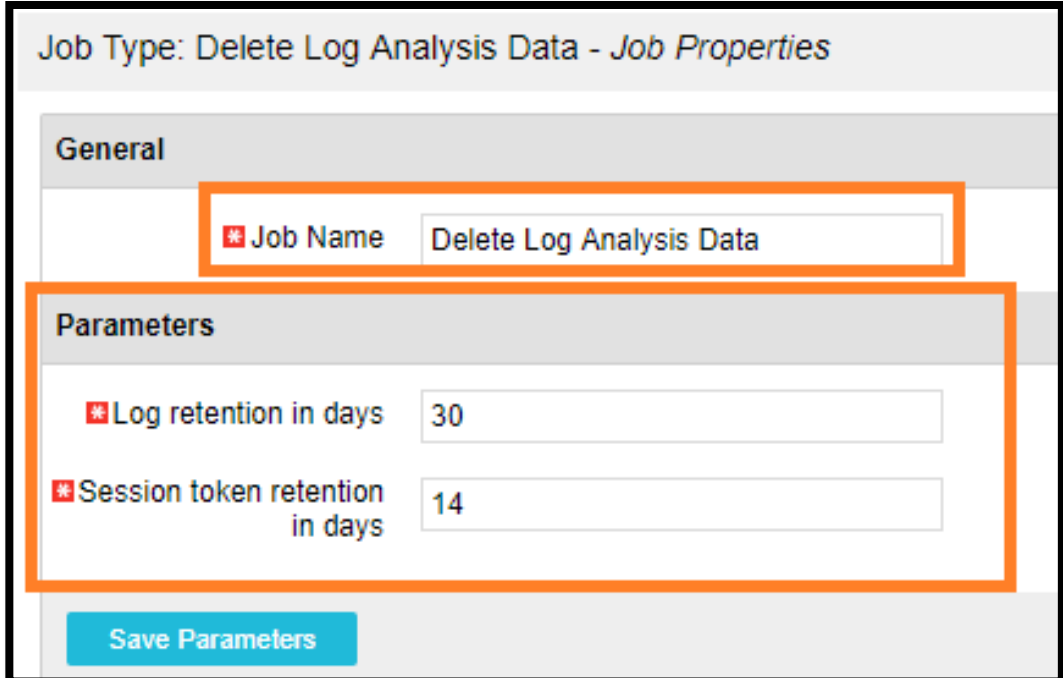

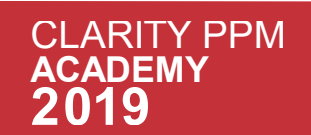

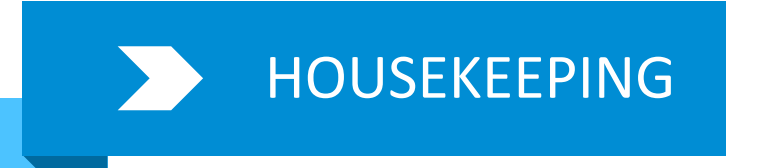

## Financial Data

### • Financial data is stored in following tables:

- FIN FINANCIALS
- PPA\_WIP
- PPA\_WIP\_VALUES
- All other financial tables
- Heavy Financial tables tend to slow down the processing in cost/benefit/budget plans.
- Note:
	- The investment is financially closed before running this job.
	- This should be marked incompatible to itself.
- OOTB Job:
	- Purge Financial Tables
		- This job permanently deletes all financial transactions for the specified project, including WIP entries.

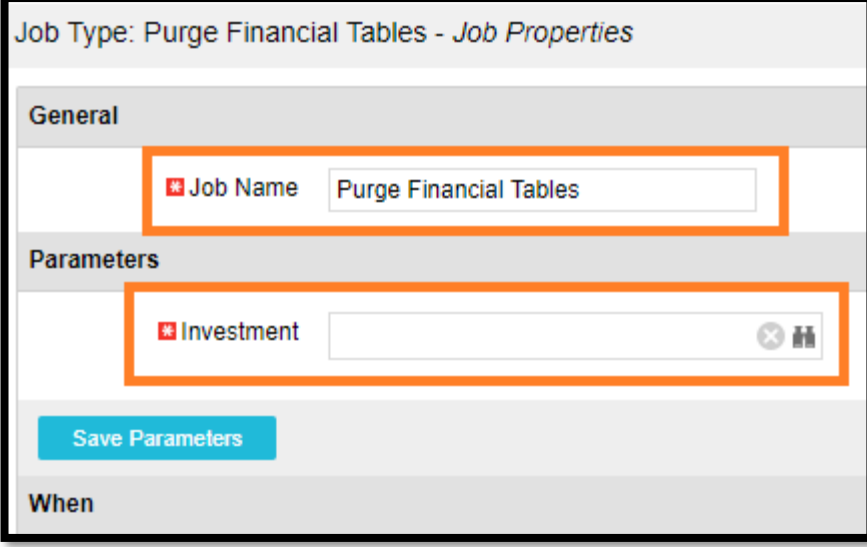

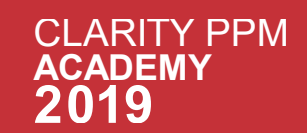

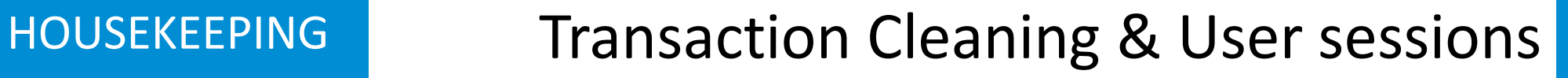

Transaction Cleaning

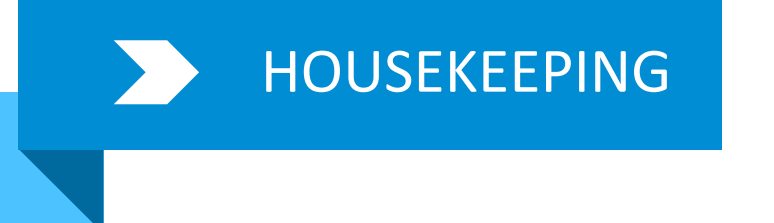

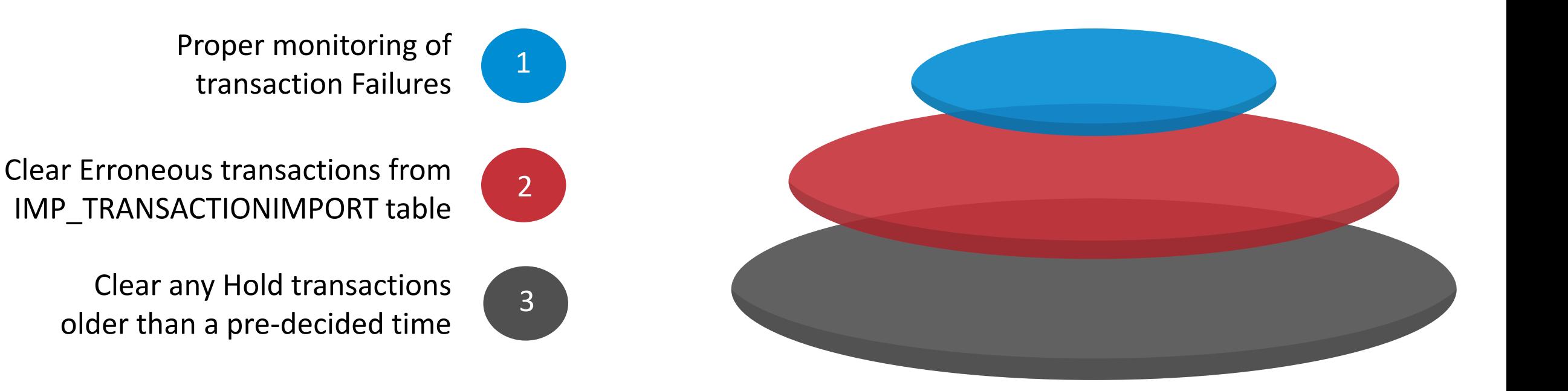

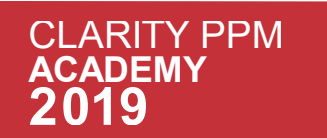

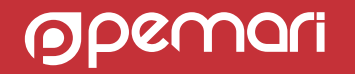

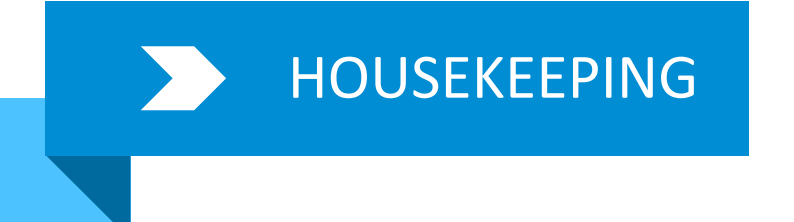

### Transaction Cleaning & User sessions

#### User Sessions

- Related tables:
	- CMN\_SESSIONS
	- CMN\_SESSION\_AUDITS
	- LOG\_SESSIONS
- Over a period of time, unmanaged user session table will adversely impact user login time.
- OOTB Jobs:
	- Clean User Sessions
	- Clean Open Expired User Sessions

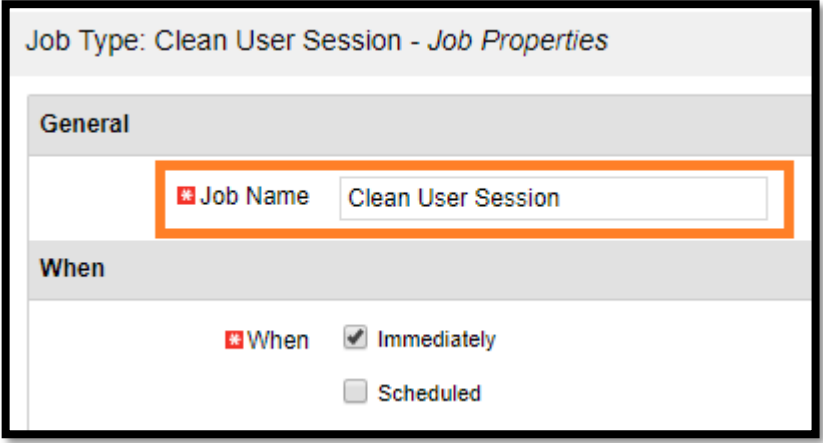

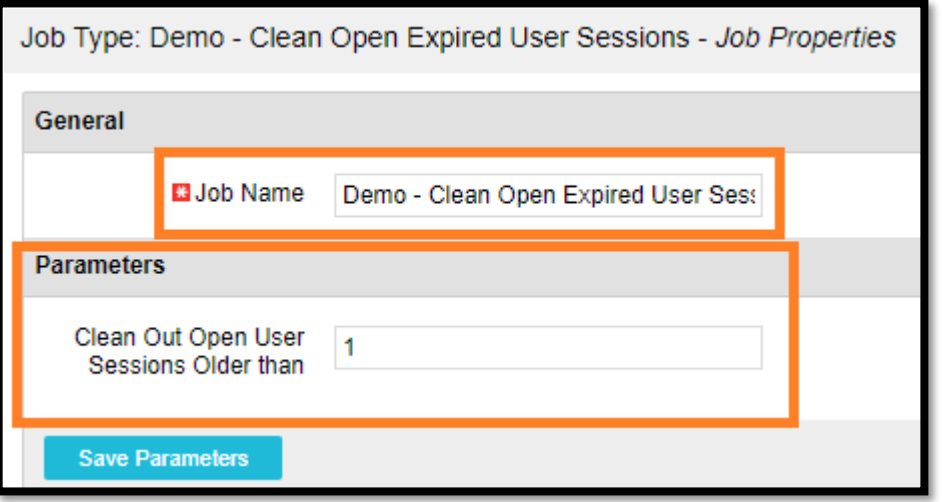

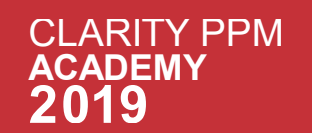

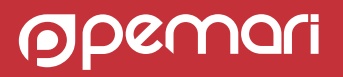

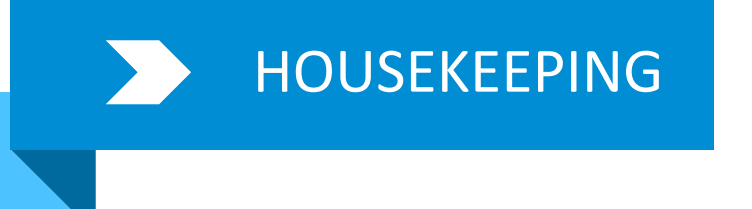

- The Clarity PPM logs are not deleted automatically.
- Those need to be maintained explicitly.
- The heaviest logs are app-access logs which contain each and every action of the users.
- So, to keep the server space free and system light, the logs should be deleted as per the data retention policies in the organisation.

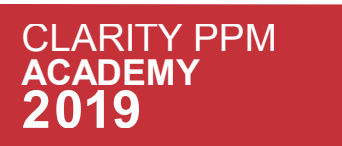

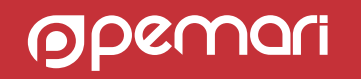

# Monitoring

Keeping Clarity lean and mean.

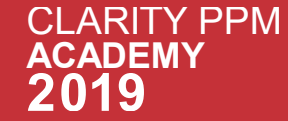

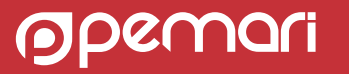

# Monitoring

Be Pro-active, not reactive

- Operationally, proactive monitoring provides a view into the health and status of services.
- Allows us to understand:
	- How the system is performing,
	- Along with identifying potential areas for upcoming issues.

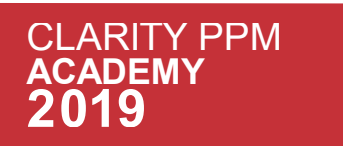

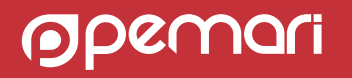

# Monitoring

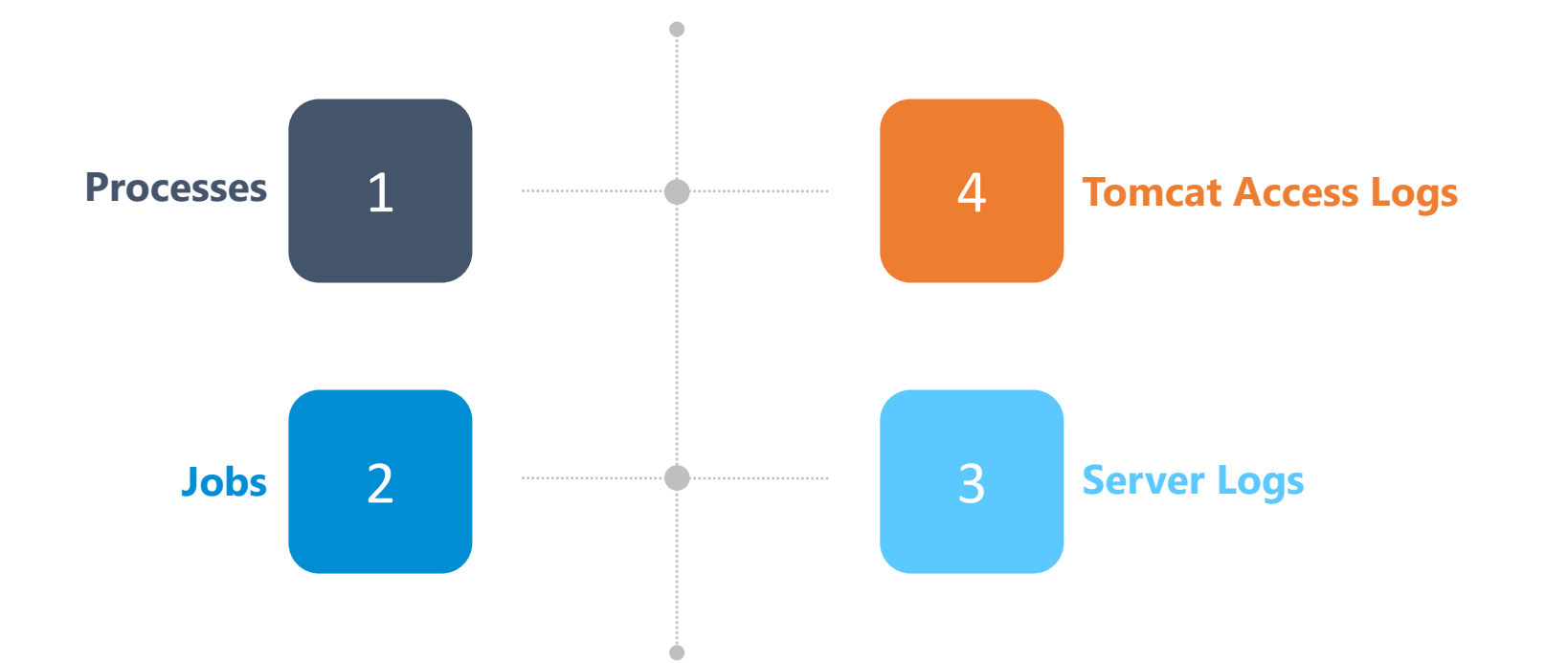

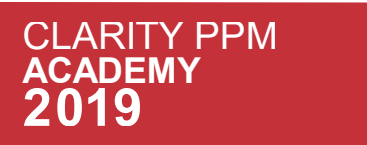

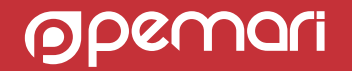

# Monitoring : Processes

Process Checks

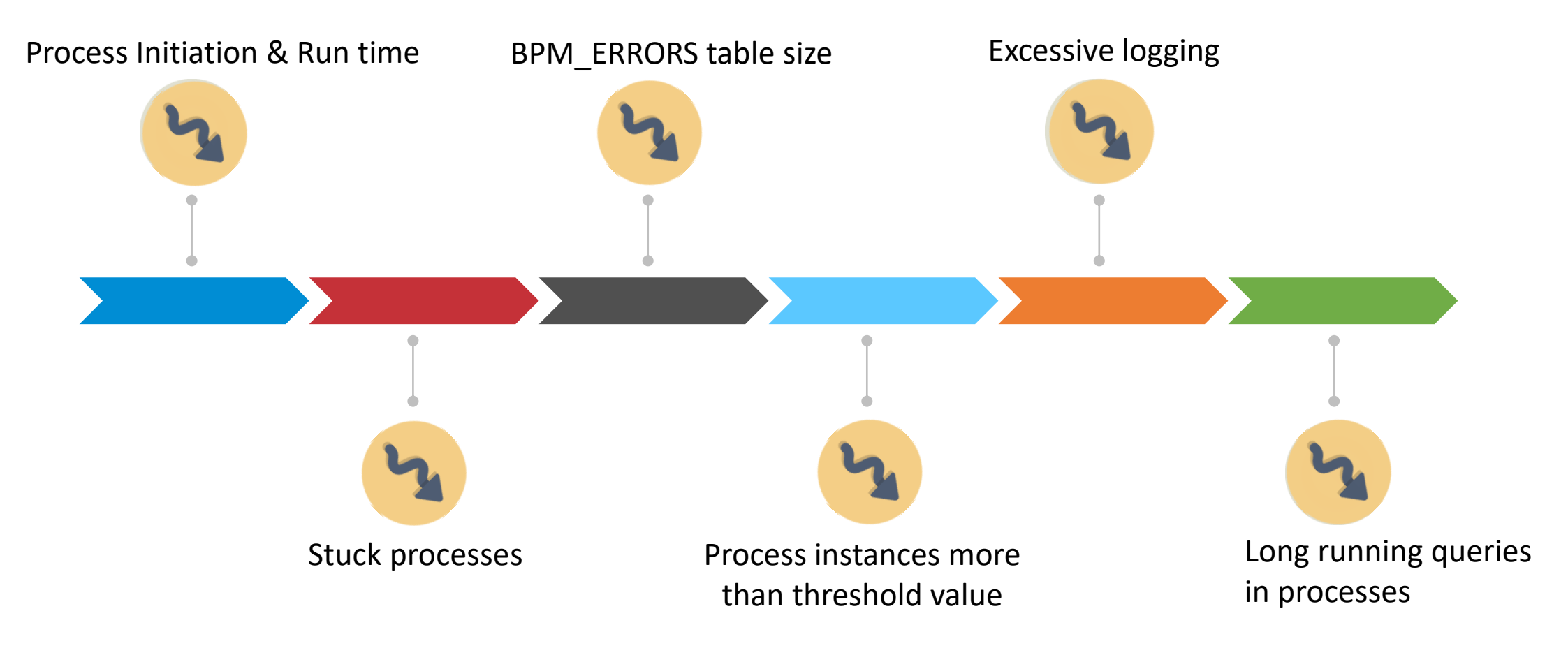

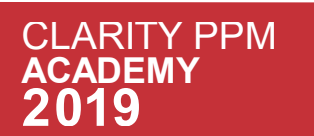

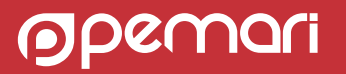

# Monitoring : Processes

- Steps to troubleshoot/Analysis:
	- Create a matrix with expected run times for critical processes.
	- Create a matrix with expected number of process instances.

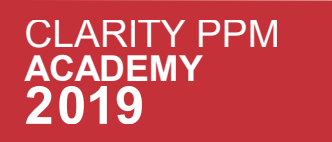

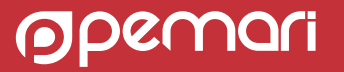

# Monitoring : Jobs

• Questions for investigation:

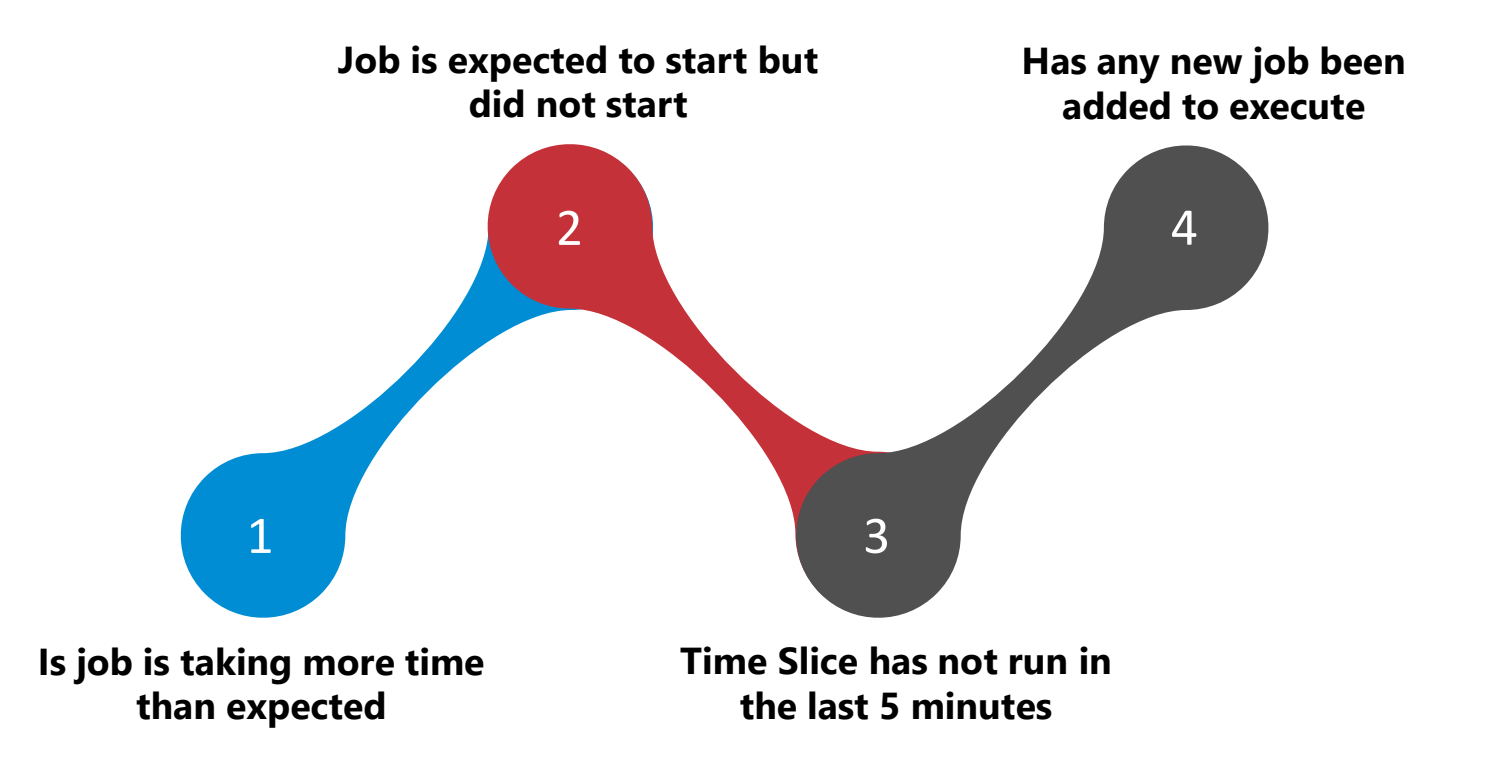

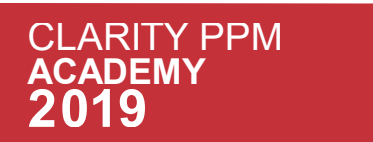

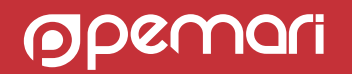

# Monitoring : Jobs

What and How to monitor

- Steps to troubleshoot/Analysis:
	- Create a catalogue of all scheduled jobs with expected run-times.
	- Any new job found should be added to this catalogue with its expected run time.
	- Try to determine if the longer run time is because of high volume of data/processing in the job

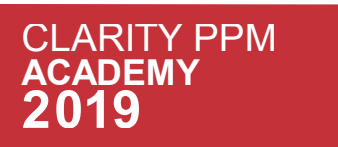

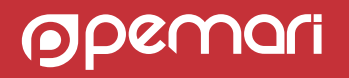

# Monitoring : Logs

- app-ca, bg-ca logs daily monitoring for:
	- SQL error alert
	- Application error alerts
- Size of log-files should be monitored.

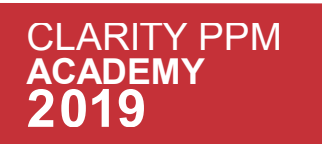

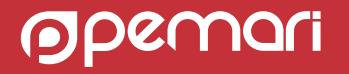

# Monitoring : Tomcat Access Logs

- Available from Clarity PPM 15.3
- Gives the overall system Information within the Clarity PPM Application
- Allows pro-actively monitor the system usage
- **Pre-Requisite: 'Tomcat access log** import/analyze' job should be scheduled.
- Once the logs are imported, we can analyse the system using '**Security and Diagnostics' section in Administration** menu, on following link:
	- Logs Analysis

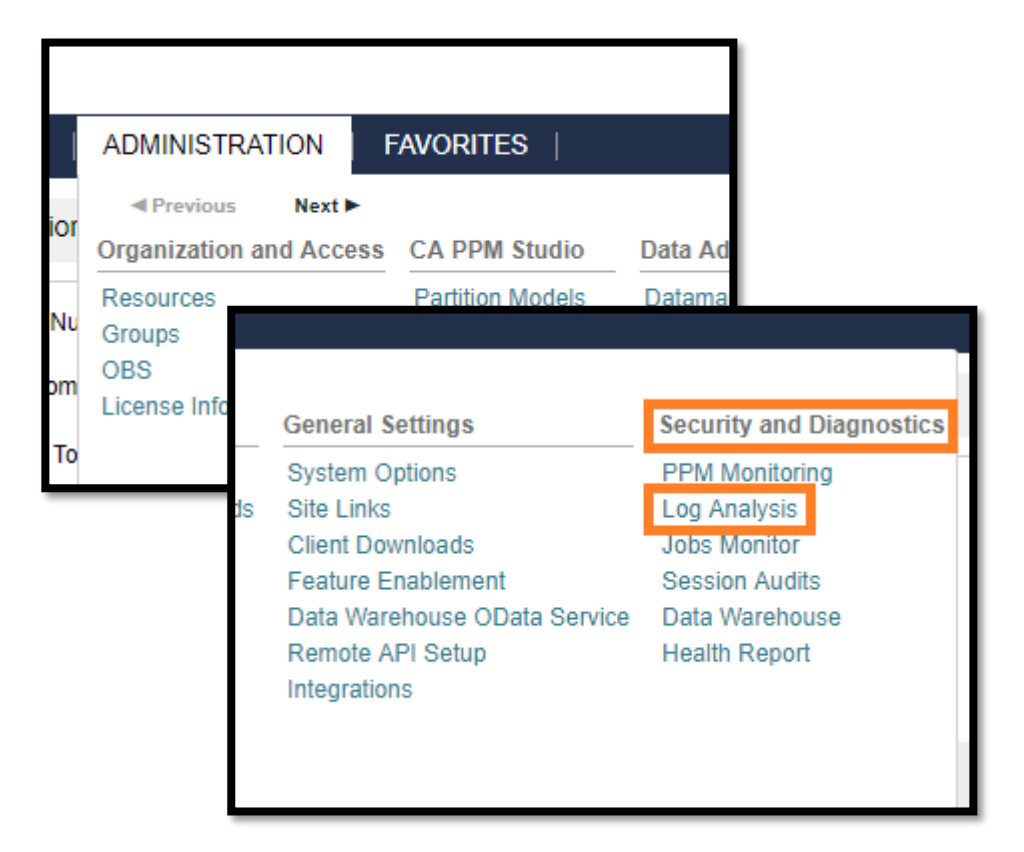

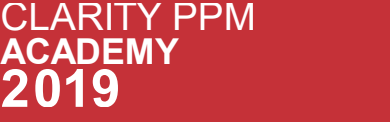

 $\overline{\mathsf{A}}$ 

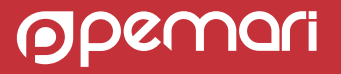

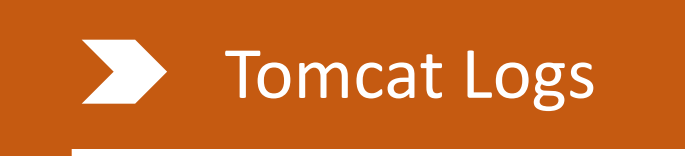

### Tomcat Logs **Logs Analysis**

- The Log Analysis page contains 5 tabs as below: (highlighted as the tabs)
	- System Stats by Hour/Day
	- System stats by Month
	- Daily Page/XOG Views
	- Immediate Reporting Statistics
	- Log Data Export

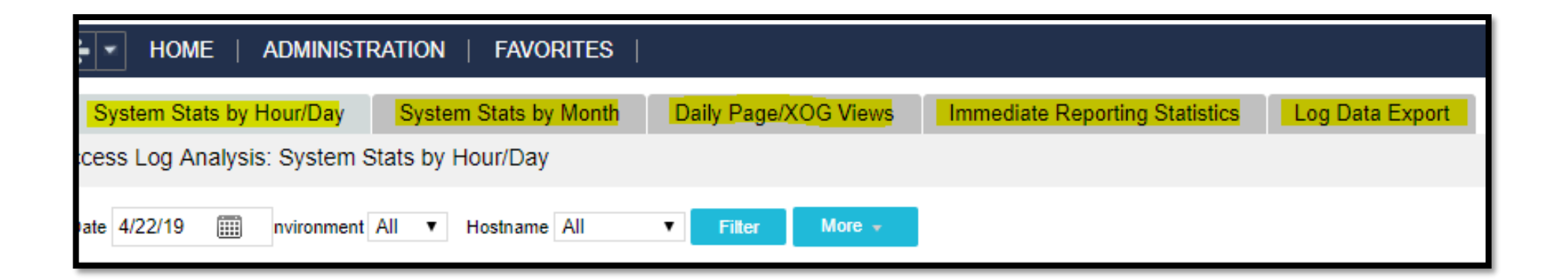

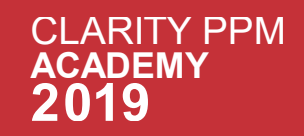

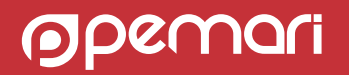

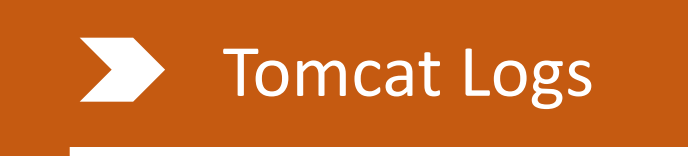

### Logs Analysis

### • The '**System Stats by Hour/Day**' tab contains three portlets:

- Average Response Time by Server
- **Session Counts by Server**
- Slow Actions by Day

Session Count on the server for a specific date

The number of session counts shows the patterns of load on the system on any day

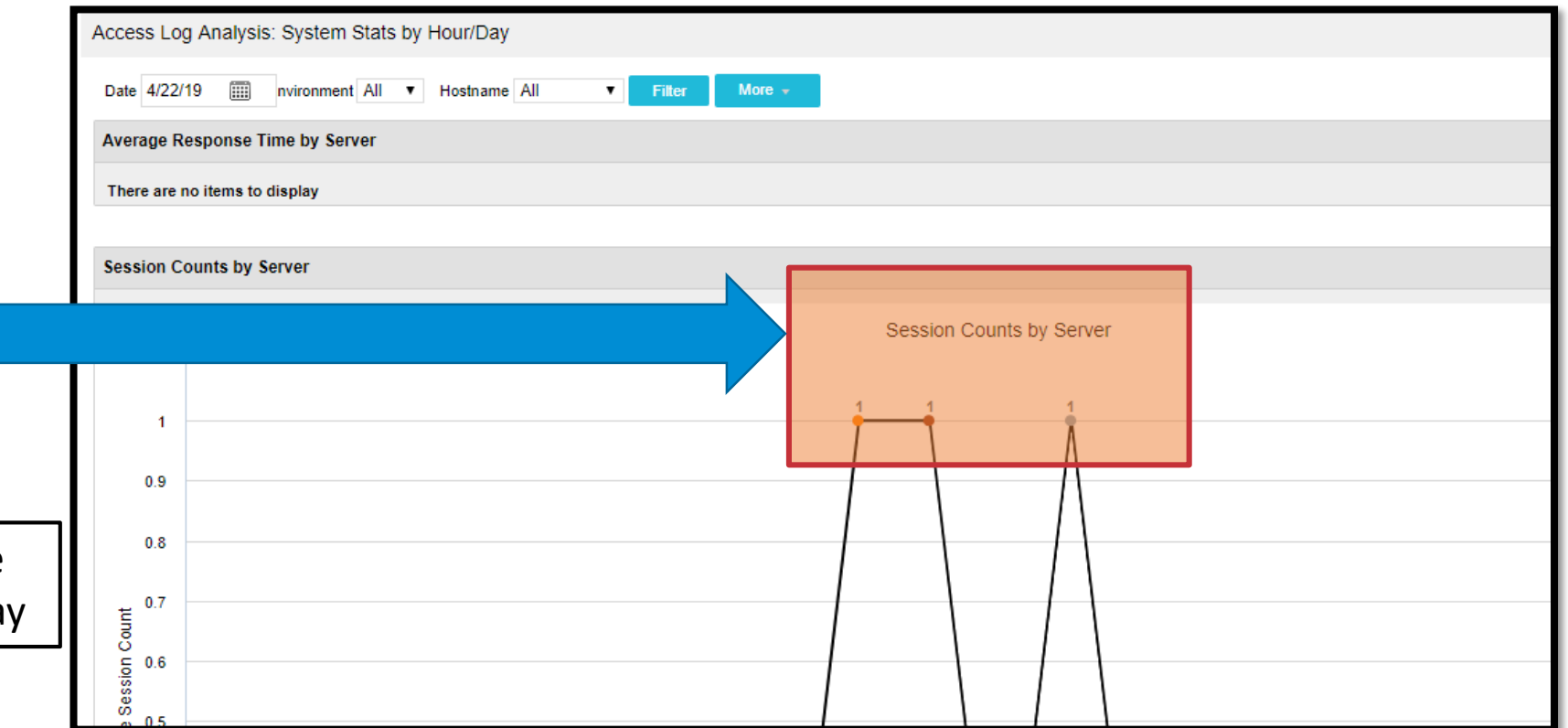

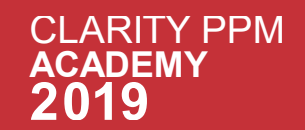

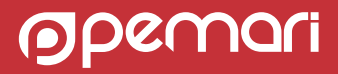

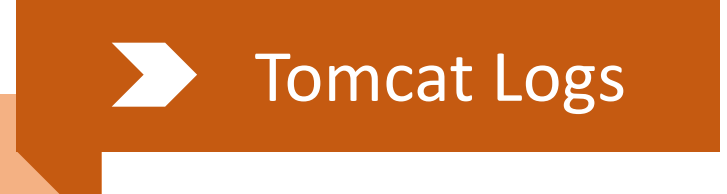

### Logs Analysis

- Average Response Time by Server portlet
	- Peak in response time can be because of heavy queries, jobs, and processes running simultaneously Or a result of excessive user load at that particular time subject to further investigation

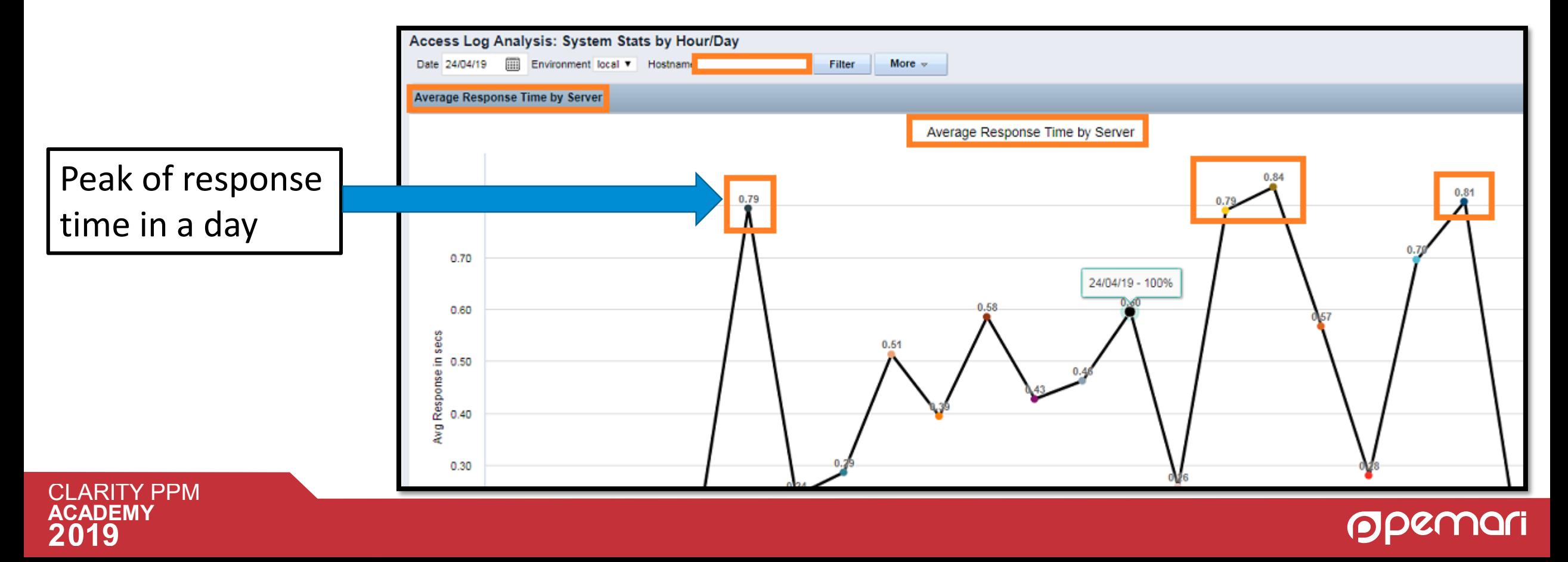

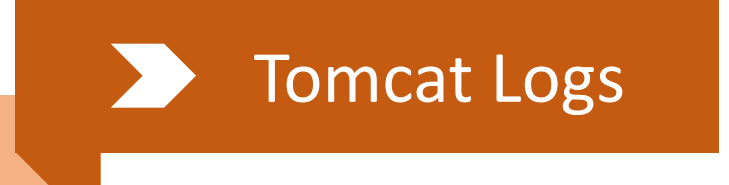

### Tomcat Logs | Tomcat Logs Analysis

- The 'System Stats by Month' tab contains five portlets:
	- Monthly Page Views
	- Monthly Page Views by Server
	- Monthly Session Counts
	- Monthly XOG Requests
	- Monthly XOG Requests by Server

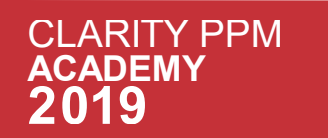

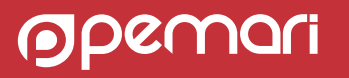

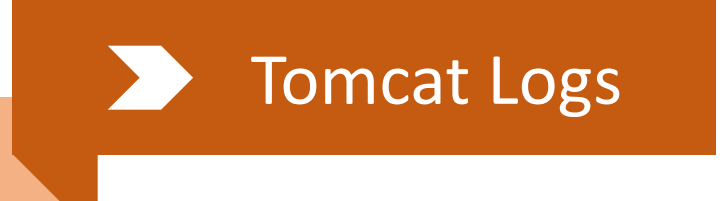

### Logs Analysis

- Different portlets : **Monthly Page Views**
- Total views on any pages in the system on a particular date in the selected month.

Page view count on 5/1/2019

The number of page views in this portlet shows the usage pattern of pages through out the month

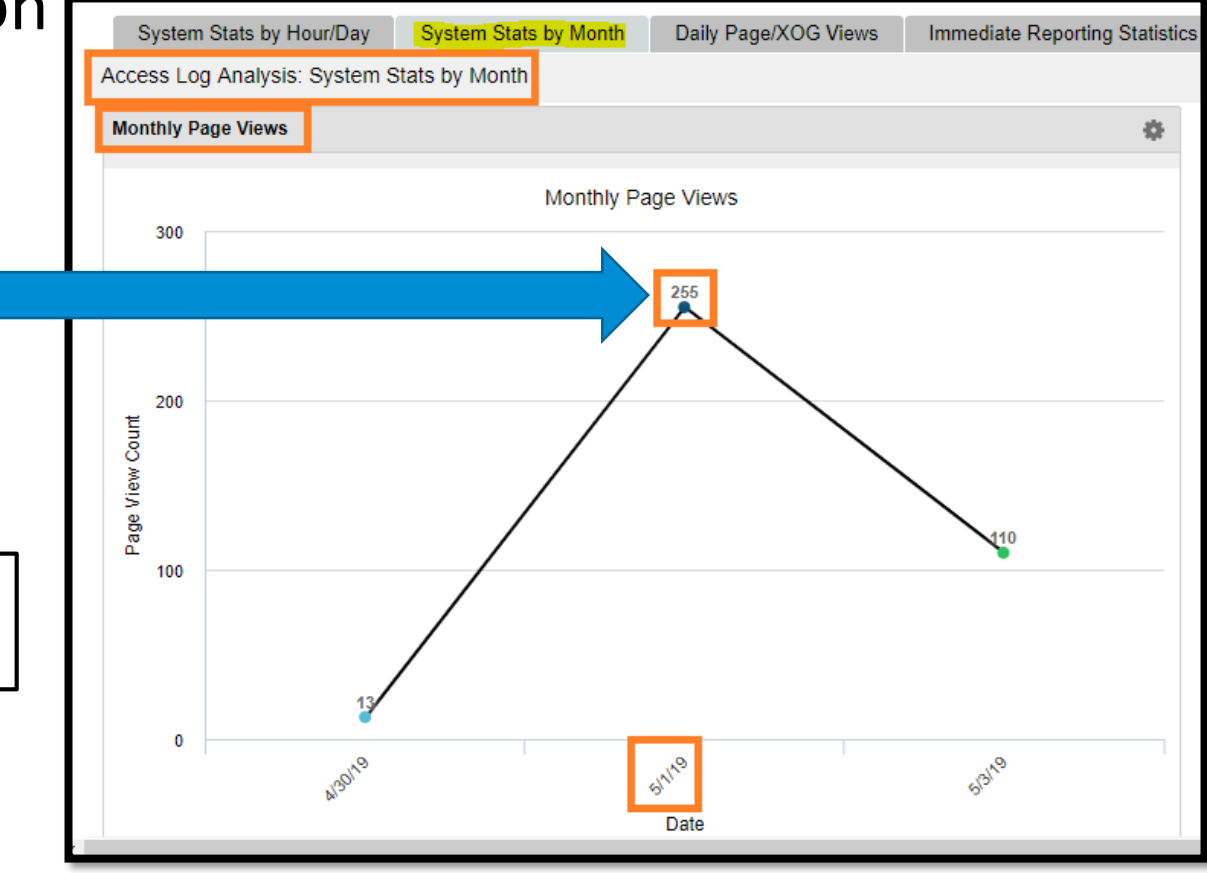

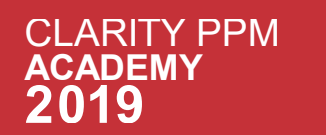

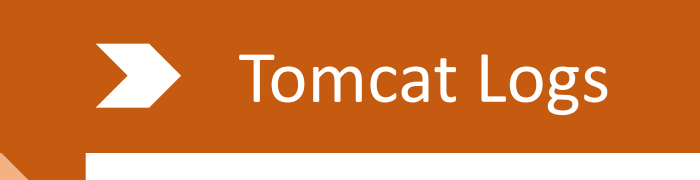

### Logs Analysis

### • Different portlets : **Monthly Session Counts**

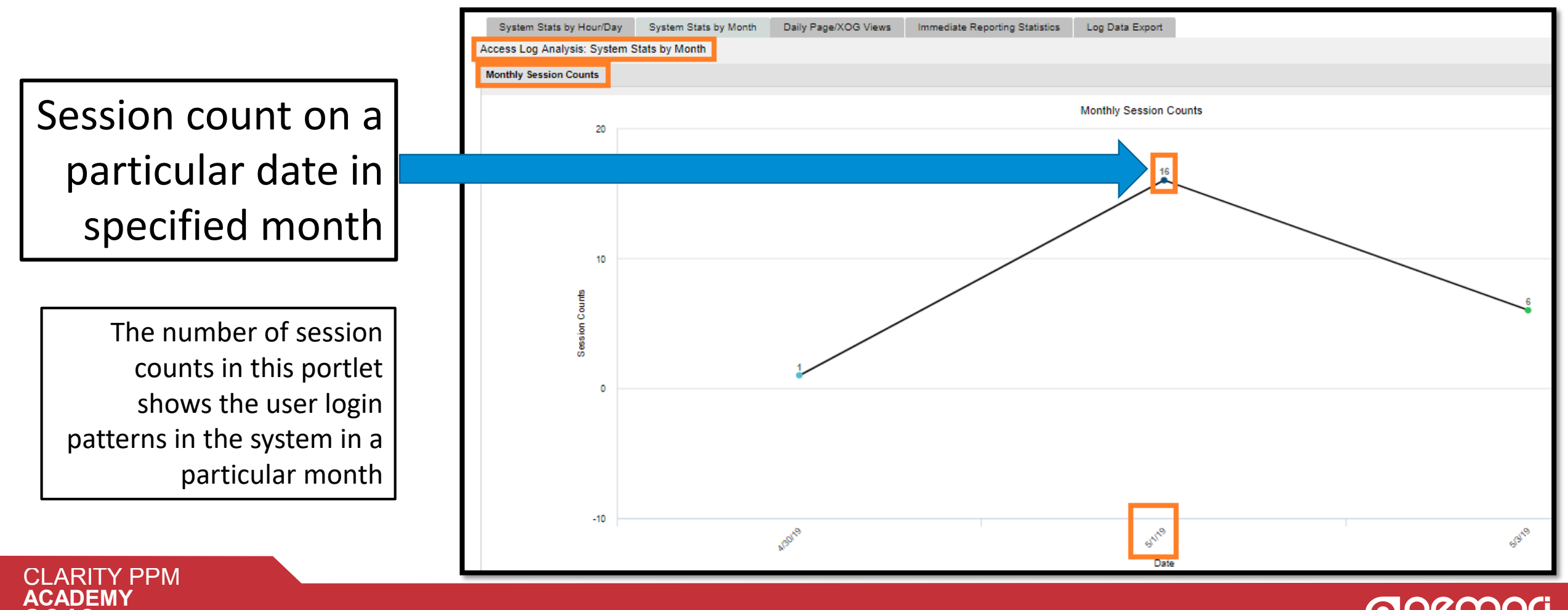

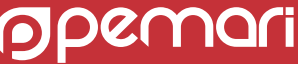

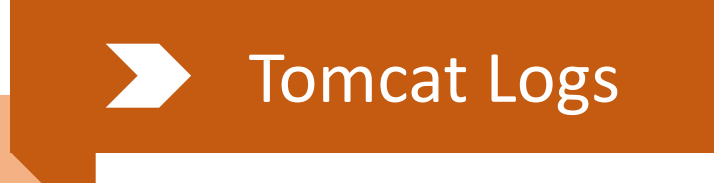

### Logs Analysis

- The 'Daily Page/XOG Views' tab contains nine portlets:
	- **Slow Pages Top 20**
	- Page Views by Service
	- Page Views by Server
	- Average Response Time by Day
	- Daily Page Views
	- XOG Requests by Service
	- XOG Requests by Server
	- Average XOG Response Times by Day
	- XOG calls by Day

**Most Important portlet is "***Slow Pages Top 20".*

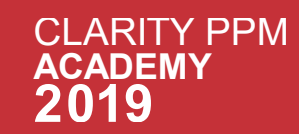

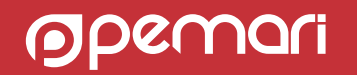

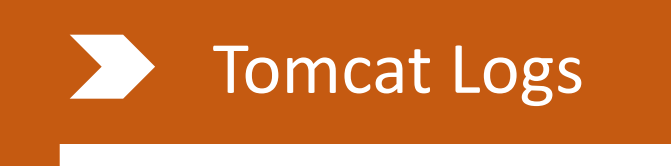

### Tomcat Logs | Tomcat Logs Analysis

- The 'Slow Pages Top 20' portlet looks like following:
	- Response time less than 3 seconds is fine(marked green).
	- Response time 3-10 seconds is flagged yellow
	- Response time more than 10 seconds is flagged red.

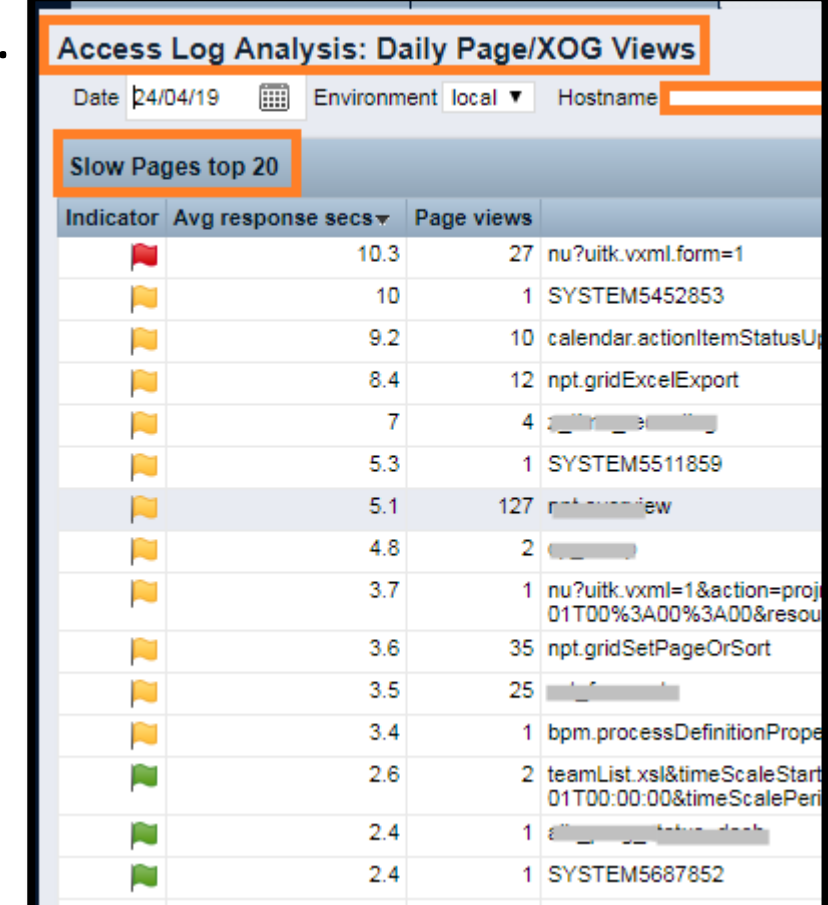

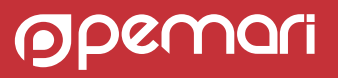

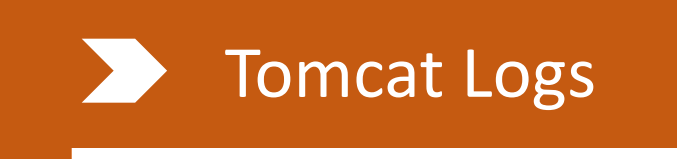

### Tomcat Logs | Tomcat Logs Analysis

- The tab contains five portlets:
	- Immediate Reports Daily Executions
	- Immediate Reports Daily by Time Consumed (secs)
	- Immediate Reports Daily
	- Immediate Reports Monthly
	- Immediate Reports Breakdown by Month

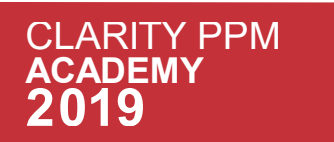

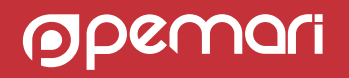

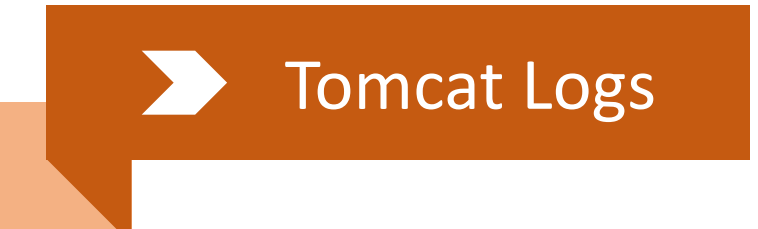

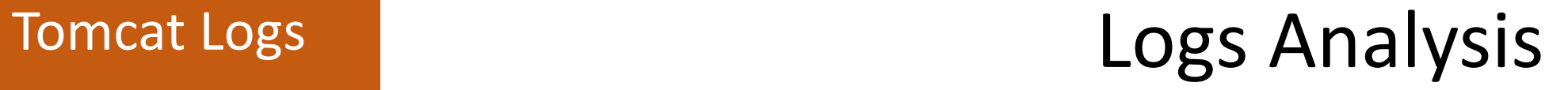

- The tab contains Log Summary Export portlet
- It can be used to get the export of logs data for a given time interval

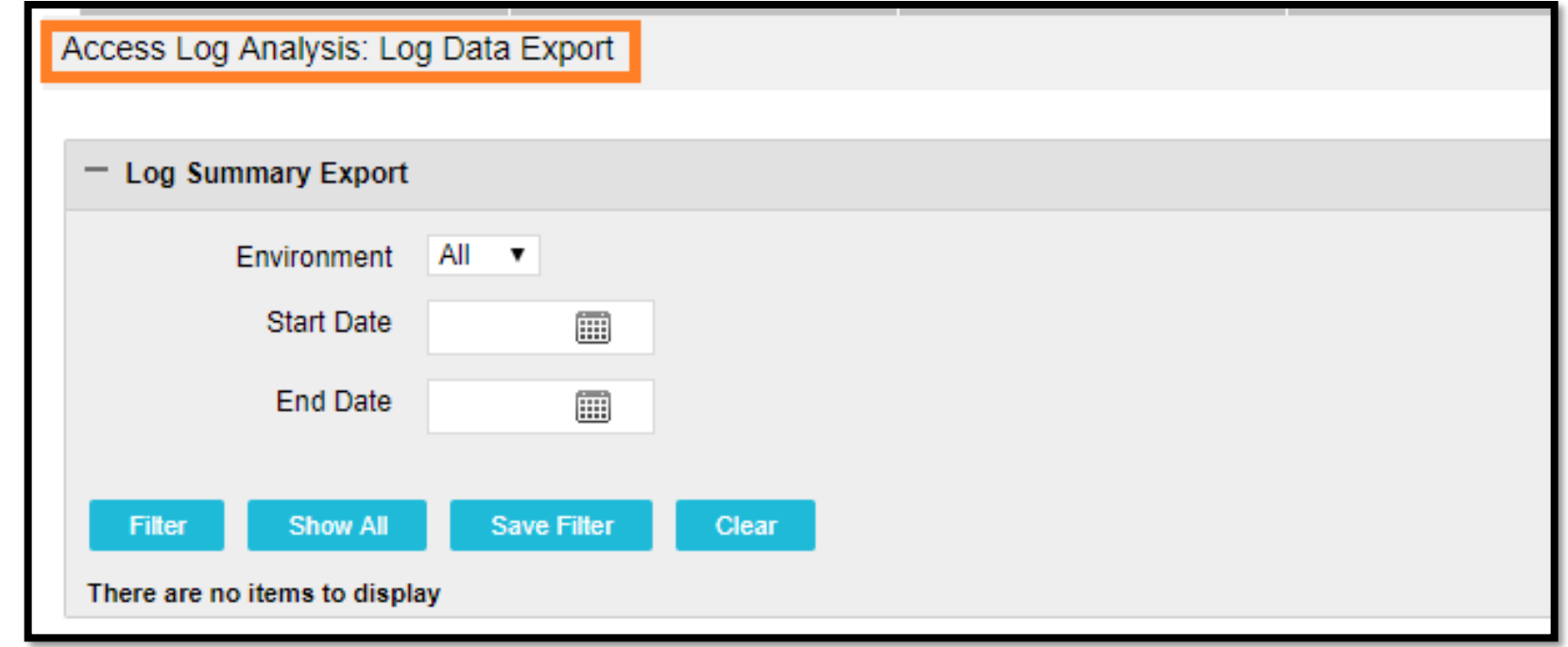

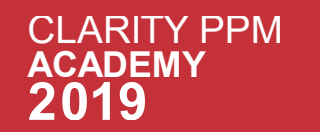

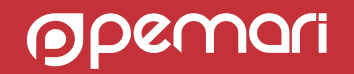

# Questions?

Keeping Clarity lean and mean. Application administration best practices

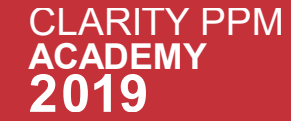

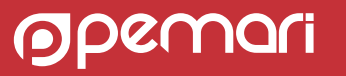

# Coming up

What's happening in the next session

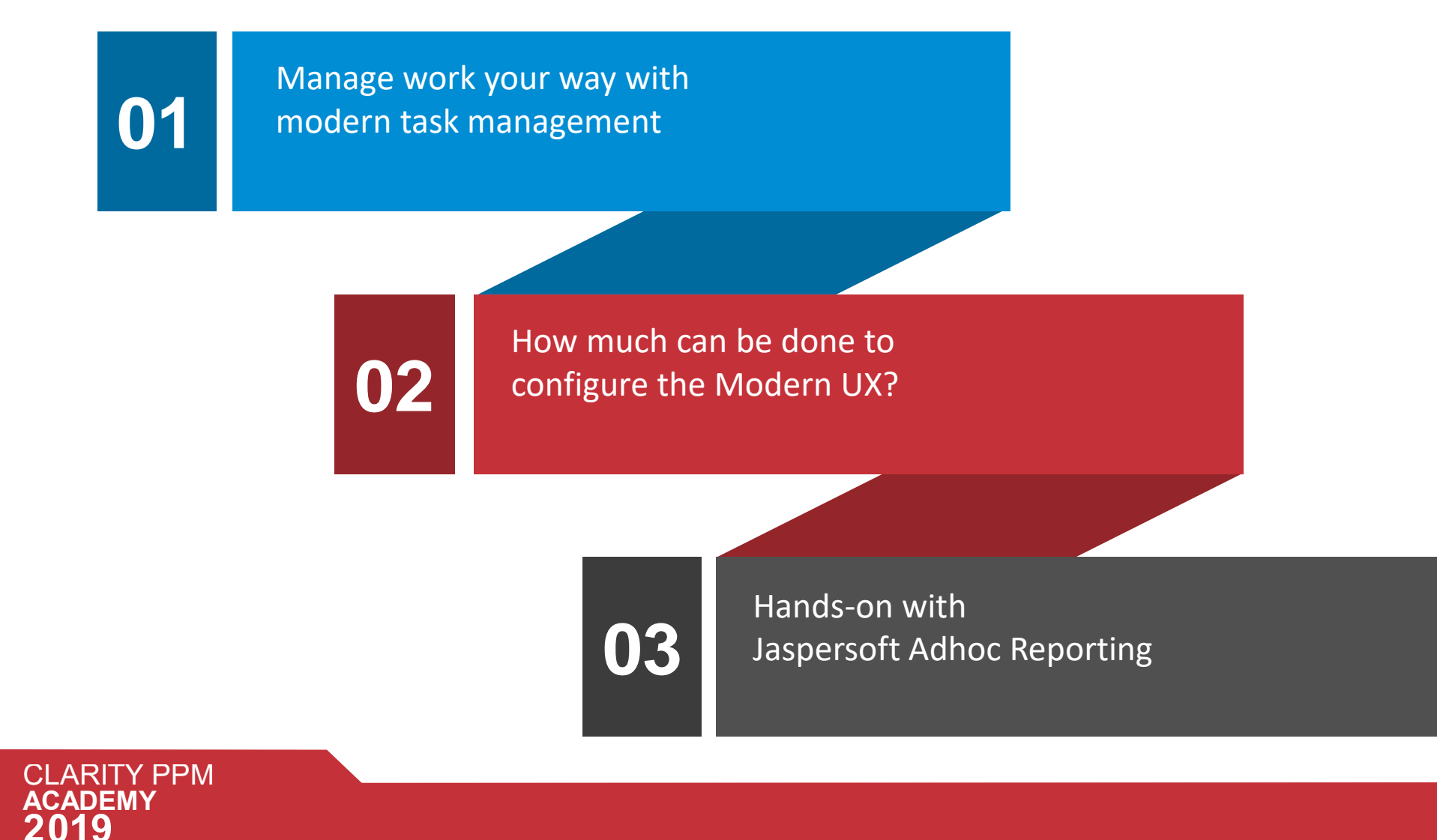

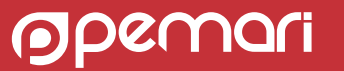

# Thank you for attending

Keeping Clarity lean and mean.

Application administration best practices

### **Phone**

+44 844 736 2500

**Email**

[ppmacademy@pemari.com](mailto:ppmacademy@pemari.com)

**Website**

[www.pemari.com](https://www.pemari.com/)

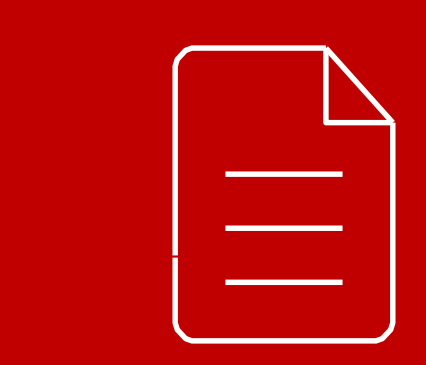

Let us know how we can improve! Don't forget to fill out the feedback forms!

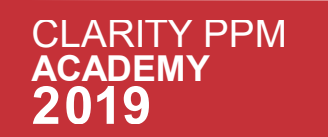

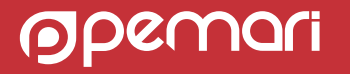

# References

Keeping Clarity lean and mean. Application administration best practices

- CA(Broadcom) Documentation
- CA Communities

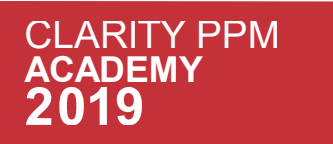

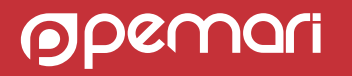